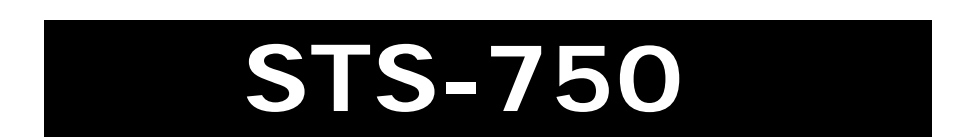

# **دفترچه راهنماي كاركرد توتال استيشن**

# **Ver.2009**

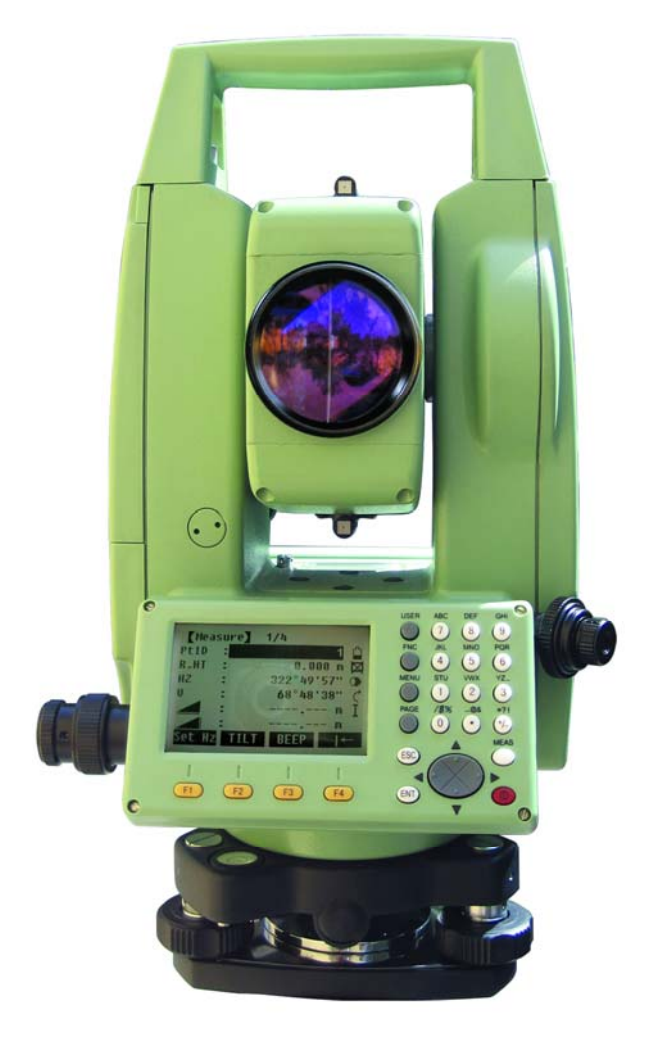

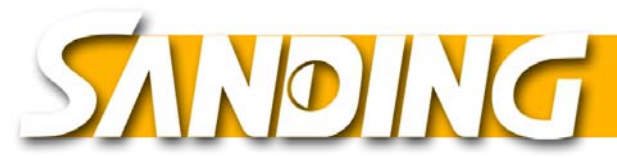

**اصطلاحات و اختصارات**

\ طول مايل تصحيح شده بين محور تيلت دستگاه و مركز منشور يا مركز نقطه ليزري در دستگاه هاي

ليزري

\ طول افق تصحيح شده

\ اختلاف ارتفاع بين ايستگاه و نقطه نشانه

**r.H** : ارتفاع رفلكتور از سطح زمين

**Ht INS** : ارتفاع دستگاه از سطح زمين

**0E** : مختصه X ايستگاه

**0N** : مختصه Y ايستگاه

**0H** : ارتفاع نقطه استقرار دستگاه

**E** : Xنقطه هدف

**N** :Yنقطه هدف

**H** :Z نقطه هدف

اين كتابچه راهنما براي استفاده از كليه دستگاه هاي سري هاي 750 STS مي باشد.

دستگاه هاي STS همگي مجهز به يك نور مادون قرمز غيرقابل رويت مي باشند و همچنين دستگاه هاي

R STS براي اندازه گيري بدون رفلكتور اشعه ليزر مرئي مجهز مي باشند.

بخشهايي كه مربوط به مدل هاي ليزري مي باشند متعاقبا مشخص شدنه اند.

# **-۱ بسته نرم افزاري كامپيوتري Office Survey Sanding**

اين برنامه به منظور تبادل داده ها بين دستگاه و كامپيوتر طراحي شده است كه در راستاي استفاده هر چه بهتر كاربر، برنامه هاي كمكي نيز در نظر گرفته شده است.

#### **نصب بر روي كامپيوتر**

اين برنامه بر روي يك CD در داخل جعبه دستگاه وجود دارد. توجه فرمائيد كه اين برنامه فقط در كامپيوترهايي كه داراي سيستم هاي عامل NT Windows, ME, 95/98 windows Vista/XP4.02/2000/ مي باشند قابل نصب است.

نسخه هاي قبلي را بايستي ابتدا Unistall كرده و سپس نسخه جديد را نصب كنيد.

برای نصب فایل setup.exe *ر*ا ا*ز* مسير اجرا كرده و مراحل نصب *ر*ا دنبال كنيد.

پس از نصب كامل برنامه منوهاي ذيل ظاهر مي شوند:

Manager Exchange Data : براي تخليه يا بارگذاري مختصات، اندازه گيريها، كد ليست ها و فرمت هاي خروجي بين دستگاه و كامپيوتر بكار مي رود.

Editor Coordinate : براي وارد كردن، ويرايش و نمايش مختصات بكار مي رود.

Manager List Code : براي ساخت و پردازش كد ليست ها بكار مي رود.

در زمان ارتباط كامپيوتر و دستگاه بايستي هميشه باطري شارژ شده داخل دستگاه قرار داشته باشد.

در خصوص دريافت اطلاعات بيشتر به قسمت help نرم افزار OFFICE SURVEY SANDIN مراجعه يا با نمايندگي SANDING در ايران تماس حاصل فرمائيد.

#### **-۲ طرز كار دستگاه**

كليد روشن / خاموش در سمت راست دستگاه قرار دارد. (PWR (

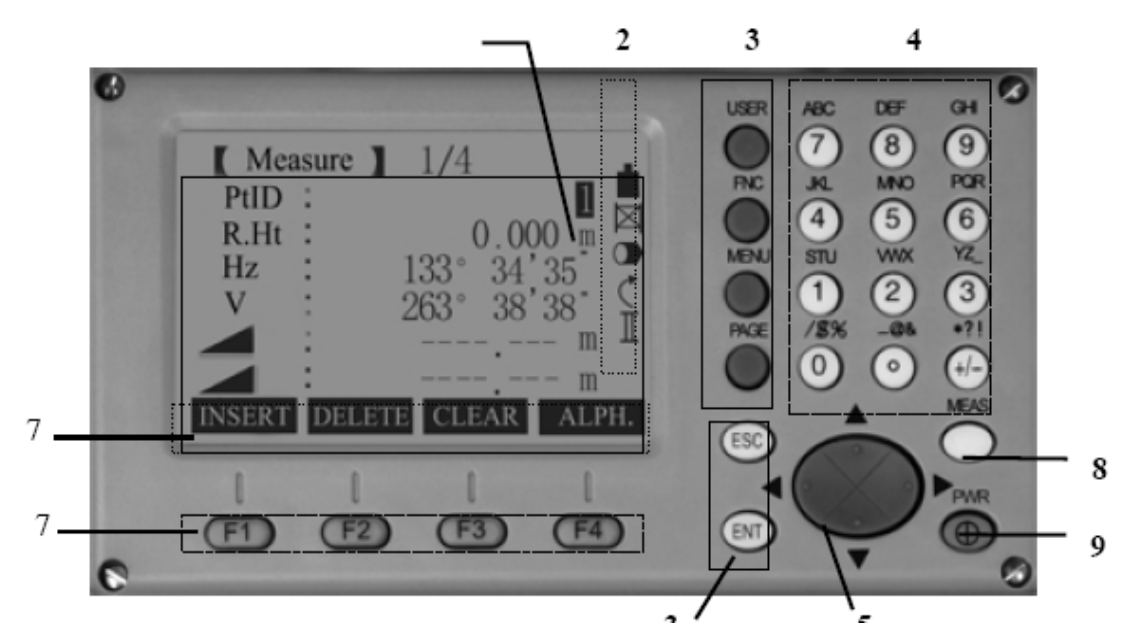

كليه صفحه هاي نشان داده مثال مي باشند. ممكن است دستگاههايي با نسخه هاي ديگر از نرم افزار سيستم تغييراتي رانسبت به نسخه اصلي داشته باشند.

- .1 نوار مشكي نشاندهنده آن است كه اين خط آماده ويرايش يا ورودي مي باشد.
	- .2 علائم يا نمادهاي نشاندهنده وضعيت
	- .3 كليدهاي ثابت، اين كليدها كاربردي ثابت و عملكردي مشخص دارند.
		- .4 كليدهاي آلفانومريك (شامل حروف، اعداد و كاراكترهاي ويژه)
- .5 كليدهاي جهت دار براي وارد كردن يا ويرايش يا مرور كردن خطوط موجود در صفحه.
- .6 نشانگر تابعي متغير هر يك از اين كليدها همان كاري را انجام مي دهند كه در خط آخر صفحه نمايش نشان داده شده است.
	- .7 نوار ابزار كليدهاي تابعي، عملكرد كليدهاي تابع متناظر را نشان ميدهد.
- .8 كليد MEAS براي انجام اندازه گيري مي باشد.
- .9 كليد POWER براي خاموش و روشن كردن دستگاه مي باشد.

كليدهاي ثابت

[PAGE[اگر منوي چندين صفحه داشته باشد با اين دكمه مي توان صفحات بعدي را مرور كرد.

[Menu[دسترسي به برنامه ها، تنظيمات،ارتباط با كامپيوتر، مديريت داده ها اطلاعات سيستم، انتقال داده

ها و.... را ميسر مي سازد.

[USER[كليد قابل تنظيم توابع منوي FNC توسط كاربر مي باشد كه ميتوان يكي از عملكردهاي كليد

FNC را براي آن تعريف كرد.

[FNC[دسترسي سريع به توابع وتنظيمات مورد نياز

[ESC[براي خارج شدن از يك صفحه ويا از وضعيت ويرايش با فعال كردن مقدار قبلي بوده، در حقيقت با زدن اين كليد صفحه نمايش به يك مرحله قبل باز مي گردد.

[ENTER [ورودي را تائيد و زمينه به خط بعدي مي رود. و يا در زماني كه كاربر از ويرايش خطي

منصرف مي گردد استفاده مي گردد.

**[**MEAS**[**كليد راه اندازي يا فشاري

اين كليد مي تواندهر يك از عمليات برداشت، يعني اندازه گيري توام با ذخيره ALL، فقط اندازه گيري DIST را انجام دهد يا در حالت غيرفعال OFF قرار گيرد، تنظيم اين كليد در منوي پيكربندي دستگاه SETTING انجام مي شود. هر منويي كه چندين صفحه تنظيمات داشته باشد داراي يك عدد ميانبر براي هر تنظيم مي باشد كه در قسمت سمت راست آن نشان داده شده است. با استفاده از اين عدد بدون نياز به عوض كردن صفحات مستقيما مي توان آن تنظيم را انجام داد.

# **-۳ اندازه گيري طول**

در دستگاه شما يك طولياب قوي وسريع نصب شده است و امكان اندازه گيري طول با نور مادون قرمز كه هم محور با محور ديدگاني ميباشد را ميسر مي سازد.

براي اندازه گيري طول لازم است يك رفلكتور مناسب را انتخاب كرده و مقدار ثابت آن را دانسته و وارد دستگاه نماييد.

بعضي از عوارض مانند تابلوهاي راهنمايي و رانندگي بعلت نور امكان قرائت طول را ميسر مي سازند وليكن بهتر است از اين روش استفاده ننمايد زيرا كه ممكن است طول نادرست اندازه گيري شده باشد. براي اندازه گيري از عوارض بدون رفلكتورلازم است از مدلهاي ليزري استفاده شود. طولياب مادون قرمز دستگاه تا ٤٠٠٠ متر رابا شرايط ايده آل با منشور استاندارد اندازه گيري مي نمايد. طوليابي با منشور 360 درجه و ميني منشور نيز قابل انجام است.

هنگام اندازه گيري در وضعيت P-NON مطمئن شويد كه در آن لحظه در مسير پرتور ليزري مانعي وجود نداشته باشد.

به عنوان مثال اگر مردم؛ ماشينها، حيوانات، شاخه هاي درختان و غيره در امتداد پرتو ليزر قرار بگيرند، ممكن است مقدار طول اندازه گيري شده تحت تاثير اين عوامل قرار گرفته و مقداري نادرست بدست آيد.

اطمينان حاصل كنيد در هنگام اندازه گيري با ليزر، با كمك رفلكتورهاي برچسبي و يا درحالت بدون منشور، ليزر به علت وجود موانع قطع نشده باشد.

اندازه گيري با ليزر از طريق نشانه روي به منشور زماني مورد انتقاد است كه شيي در امتداد اشعه در فاصله اي از 0 تا 30 متر قرار داشته باشد و يا اينكه طول مورد اندازه گيري خيلي كوتاه باشد اپراتور همواره مي تواند با رجوع به قضاوت صحيح خود روشي را براي اجتناب از مواجهه با موقعيت هاي حساس بدست آورد.

**طول يابی بدون رفلكتور** 

مطمئن شويد كه نور ليزر در هنگام قراولروي و اندازه گيري بعلت وجود مانع، منعكس نشود. زماني كه يك دستور اندازه گيري طول صادر مي شود . طولياب الكترونيكي همان ارضه اي را كه در آن لحظه در امتداد اشعه قرارداد اندازه كيري مي كند، در حاليكه موانع در حال حركت وجود داشته باشند ( مثلا وسايل نقليه در حال عبور، باران شديد، برف يا مه) ممكن است اندازه گيري به اين موانع انجام شود. در هنگام اندازه گيريهاي طولهاي بلند هر گونه واگرائي نور ليزر از خط قراولروي باعث نتايج غيرصحيح خواهد شد. لذا قبل از اندازه گيري با ليزر از كاليبره شدن نوز ليزر اطمينان حاصل نمائيد. بطور همزمان بوسيله دو دستگاه به يك نقطه اندازه گيري نكنيد.

#### **-۴ كليدهاي متغير عمومي**

[ALL[اندازه گيري وذخيره اطلاعات همراه با نمايش

[DIST[اندازه گيري ونمايش اطلاعات بدون ذخيره آنها

[RECORD[ذخيره مقادير نمايش داده شده

[ENTER[مقدار جاري را حذف كرده و براي ورود مقدار جديد

آماده مي شود.

[ENH[صفحه وارد كردن مختصات را فعال مي كند.

[LIST[نقاط موجود را نمايش مي دهد.

[FIND [نقاط وارد شده را در حافظه جستجوي مي كند.

[EDM[تنظيمات مربوط به طوليابي و نوع منشور در شرايط جوي را نمايش مي دهد تعدادي از دستورات و توابع اجرايي كه ليست آنها در انتهاي صفحه نمايش قرار داده شده است وجود دارند كه هر دستور يا تابع با زدن كليد متناظر انجام مي شود، عملكرد و قابليت هر كليد متناسب با برنامه يا تابع جاري مي باشد.

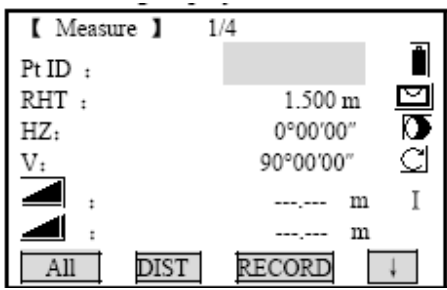

تغيير حالت اندازه گيري طول با منشور وبدون منشور

[PREV[به صفحه قبلي باز مي گردد**.** 

[NEXT[ادامه با مرحله قبلي يا مرحله بعدي

[OK[صفحه يا پنجره موجود را تاييد و به مرحله بعد مي رود

براي اطلاعات بيشتردر مورد برنامه ها ومنوها به قسمت هاي مربوطه رجوع فرمائيد.

علائم ونمادها

بسته به نسخه نرم افزار نصب شده بر روي دستگاه يكسري علائم وآيكون هاي متفاوت روي صفحه

نمايش داده شده است كه اطلاعاتي در مورد وضعيت تنظيمات ومقادير را نمايش مي دهد.

WX امكان انتخاب مقادير از پيش تعريف شده را نشان مي دهد.

با استفاده از كليدهاي مكان نما پارامترهاي مورد نظر را انتخاب نماييد.

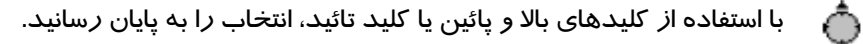

ST نشان دهنده وجود داشتن چندين صفحه نمايش كه هر يك مي تواند با دكمه **PAGE** انتخاب شود.

نشان دهنده آن است كه جهت گردش لمب افق خلاف حركت عقربه هاي ساعت انتخاب شده است

يعني زواياي اندازه گيري به سمت چپ افزايش مي يابند.

# **EDM- روش طوليابي**

PRISM مادون قرمز براي اندازه گيري با رفلكتور

P-NON بدون رفلكتور

SHEET طوليا بي به وسيله رفلكتورشيت

نمايش وضعيت باطري

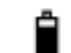

اين علامت ميزان شارژ باطري باقيمانده را نمايش مي دهد (بعنوان مثال در شكل  $\lambda \cdot$  باطري

باقيمانده است)

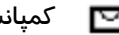

**كمپانساتور فعال مي باشد.** 

كمپانساتور غير مي باشد ∝

حالت ورود كاراكترهاي عددي فعال است.  $|01|$ 

حالت ورود كاراكترهاي حرفي فعال است افست فعال است. AB

**تنظيم دقيق تراز با استفاده از تراز الكترونيكي:** 

تراز الكترونيكي براي استقرار دستگاه بكار مي رود. اين عمل توسط پيچ هاي موجود روي تريبراگ صورت مي گيرد.

- **.۱** دستگاه را روشن كرده و با فشردن كليد FNC و پس از آن Level يا 1F بزنيد.
- **.۲** با چرخاندن پيچهاي سه پايه، حباب تراز كروي را حدودا به مركز دايره هدايت مي كنيد.

فقط زماني حباب تراز الكترونيكي علائم راهنمايي جهت چرخش در صفحه نمايش ظاهر مي شوند كه دستگاه در يك بازه تراز حدودي و قابل قبول باشد.

- **.۳** دستگاه را آنقدر بچرخانيد تا درست (به موازات امتداد محور) دو پيچ قرار گيرد.
- **.۴** با چرخاندن همزمان دوپيچ در راستاي علامت هاي نشان داده شده در صفحه نمايش حباب را تقريبا در مركز دايره قرار دهيد در صورتيكه اين عمل درست انجام شده باشد علامتهاي چك ظاهر مي شوند.
- **.۵** اكنون بايستي فقط با چرخاندن پيچ سوم به تنهايي از لحاظ قائم نيز دستگاه را تراز كنيد كه علامت موجود در صفحه جهت گردش را تراز كنيد كه علامت موجود در صفحه جهت چرخش را نشان مي دهد.
	- **.۶** با كليد OK**)** 4F **(**عمليات را به دستگاه بقبولانيد.

#### **وضعيت وارد کردن حروف و اعداد**

در توتال استيشن هاي سري **750 STS** بواسطه وجود صفحه كليد آلفانومريك مي توانيد كاراكترها را مستقيما وارد كنيد.

- زمينه هاي ورود اعداد: كه فقط شامل مقادير عددي مي باشد با فشاردادن يك كليد از صفحه كليد عدد متناظر مستقيما نمايش داده مي شود.
	- زمينه ورود حروف الفبا

كه شامل حروف و اعداد مي باشد با فشردن يك كليد از صفحه كليد آلفانومريك وضعيت ورودي فعال مي شود و براي واردكردن كاراكترها (حرف يا عدد) دلخواه چندين بار كليد را فشار دهيد.

بعنوان مثال

 $1 \rightarrow S \rightarrow T \rightarrow U \rightarrow 1$ 

**ويرايش كاراكترها** 

مراحل ويرايش بصورت ذيل مي باشد.

-1 با استفاده از كليدهاي چپ و راست مكان نما را روي كاراكتري كه مي خواهيد ويرايش شود قرار

دهد.

-2 حرف، عدد يا كاراكتر مورد نظر را واردكنيد. با استفاده از كليد اينتر ورودي خود را تاييد كنيد.

# **پاك كردن كاراكترها**

⊕∙

بااستفاده از كليد مكان نماي چپ يا راست، كاراكتري را كه مي خواهيد پاك كنيد را انتخاب كنيد.

با كليد جهت دار سمت پايين كاراكتر مورد نظر را پاك كنيد.

با كليد اينتر ورودي خود را تايئد نماييد. كليد سفيد رنگ تغييرات را ناديده گرفته و مقدار قبلي را دوباره بازيابي مي نمايد.

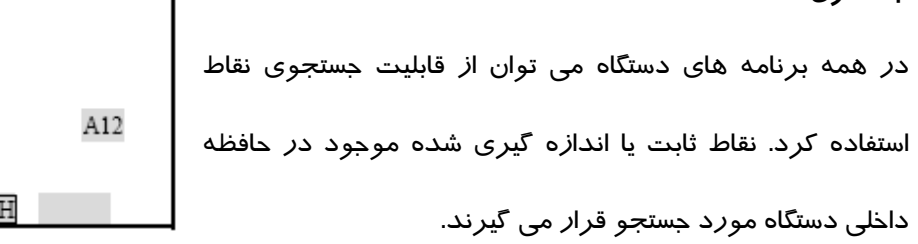

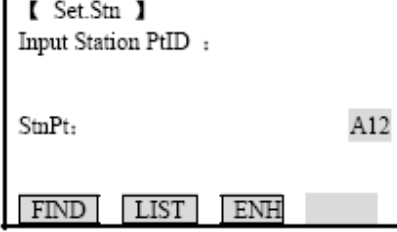

【 Pt Searching 】

ENH

**JOB** 

A12

 $A12$ 

A12

A12

A12

A12

**VIEW** 

كاربر مي توان به ميل خود جستجوي نقاط را در يك پروژه محدود نمايد و يا كل حافظه را مورد جستجو قرار دهد.

معمولا روال جستجو به اين صورت است كه نقاط ثابت قبل از اندازه گيري ها پيدا مي وشوند.

اگر چندين نقطه مطابق با معيار جستجو يافت شوند ترتيب و ليست نمايش نقاط بر اساس تاريخ ثبت و يا ورودي آنها به حافظه مي باشد.

 $1/25$ 

Known

Meas

Meas

Meas

Meas

Meas

 $OK$ 

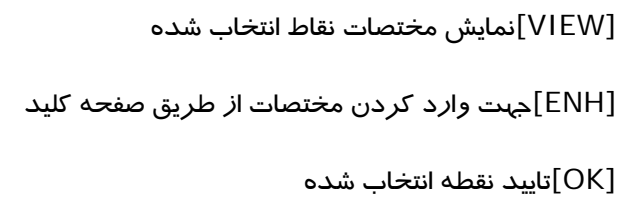

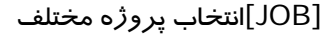

**جستحوي نقطه** 

# **جستجوي نقاط با ضابطه اي خاص (جستجوي كاراكتري ويژه)**

جستجوي شماره نقاط با ضابطه اي خاص با علامت \* نمايش داده مي شود. علامت ستاره در واقع نگهدارنده جاي خالي براي كاراكترهاي ديگر مي باشد. معمولا مواقعي كه شماره نقطه به طور كامل معلوم نيست و يا اينكه دسته اي از نقاط مورد جستجو واقع مي شوند جستجوي نقاط با ضابطه خاص مورد استفاده قرار مي گيرد.

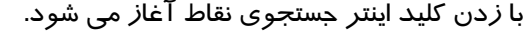

مثال:

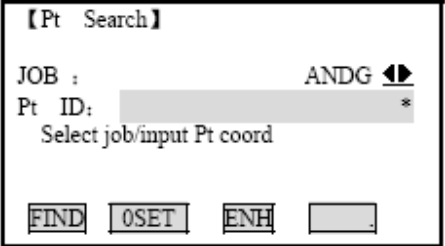

\* كل نقاط با هر نامي كه داشته باشند جستجو مي شوند.

A فقط نقاطي كه A داشته باشند جستجو مي شوند.

\*A كليد نقاطيكه با A شروع مي شوند با هر تعداد كاراكتر دلخواه مورد جستجو واقع مي شوند.

1\* كليد نقاط با هر نام بطوريكه عدد يك در قسمت كاراكتر دوم آن باشد پيدا مي شوند. A1C,B12,A1مانند

1\*A كليد نقاط با هر نام بطوريكه يك A در ابتداي آن و عدد يك در كاراكتر سوم باشد پيدا مي شوند. A515, AA100, AB1 مانند

# **اندازه گيري**

پس از روشن كردن و استقرار سانتراژ از صحيح آن دستگاه توتال استيشن براي اندازه گيري آماده بكار مي باشد.

در صفحه اندازه گيري اصلي فراخواني كليدهاي ثابت و متغير همانند كليد ماشه يا فشاري و ساير توابع امكان پذير است. T

كليه تصاوير نمايش داده شده مثال مي باشند.

ممكن است نرم افزار طراحي شده براي كشوري خاص تفاوتهايي

با نسخه اصلي داشته باشند.

كليدهاي 4F براي فراخواني توابع تخصيص داده شده بكار مي

رود.

كليد FNC

چندين تابع مختلف زيرمنوي FNC وجود دارند. كه ميتوان هر يك رافراخواني كرد. كاربرد هر كليد در

قسمت زير توضيح داده مي شود.

امكان دسترسي مستقيم به هر يك از توابع از روشهاي ديگر نيز وجود دارد.

هر كليد از تابع منوي FNC را مي توان روي كليد USER تعريف نمود. (بخش تنظيمات را ملاحظه كنيد)

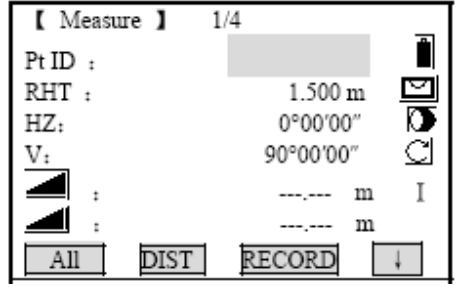

 $1/A$ 

OFF/ON Light : روشن يا خاموش كردن نور صفحه نمايش مورد استفاده قرار مي گيرد. Level : اين تابع تراز الكترونيكي و ميزان شدت نور شاقول ليزري را تنظيم مي نمايد.

EDM : تغيير حالت وضعيت طوليابي بين دو نوع PRISM) با منشور) و P-NON) بدون منشور) تنظيم جديد در حدود يك ثانيه نمايش داده مي شود.

Coding Free : براي انتخاب از كد ليست ويا وارد كردن يك كد جديد استفاده مي شود.

Delete Last Record : اين تابع آخرين مقدار ذخيره شده را حذف مي نمايد. اين مقدار مي تواند يک

بلوك اندازه گيري ويا يك بلوك كد مي باشد.

حذف كردن آخرين اندازه گيري قابل بازگشت نمي باشد.

فقط اطلاعاتي كه در برنامه هاي نقشه برداري اندازه گيري يا برداشت مي شوند مي توانند حذف گردند. Tie Check : اين تابع طولهاي افقي و مايل و اختلاف ارتفاع و نيز آزيموت و شيب و اختلاف مختصات بين آخرين دو نقطه را محاسبه كرده و نمايش ميدهد. براي محاسبه اين اطلاعات اندازه گيري دو طول موردنياز مي باشد.

#### **پيغام هاي مهم:**

#### **Less than two valid measurement**

از آنجائيكه اندازه گيري هاي صحيح كمتر از 2 مي باشند محاسبه مقادير ممكن نمي باشد.

مراحل:

- -1 شماره نقطه و ارتفاع رفلكتور را وارد كنيد.
	- -2 مقادير جابجايي را وارد كنيد
- -3 بوسيله كليدSET0 مي توانيد مقادير جابجايي را صفر كنيد.
- -4 [OK [مقادير تصحيح شده را محاسبه مي كندو به برنامه اي كه تابع Offset از آنجا شروع شده است،باز مي گردد.

زاويه و طولهاي تصحيح شده بلافاصله پس از اندازه گيري نمايش داده مي شود.

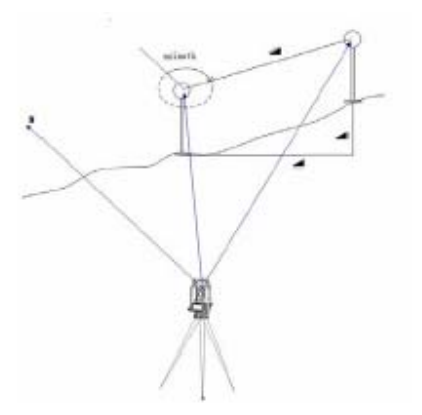

Tracking EDM : وضعيت اندازه گيري در حالت پي در پي را فعال يا غيرفعال مي سازد. تنظيم جديد در جدود يك ثانيه نمايش داده مي شود و سپس ذخيره ميشود. اين تابع فقط مي تواند روي همان منشور و حالت طوليابي تعريف شده و فعال گردد.

كاربر مي تواند يكي از تنظيمات زير را انتخاب نمايد.

زمانيكه دستگاه خاموش مي شود آخرين وضعيت طوليابي تنظيم شده در دستگاه فعال باقي مي ماند. **Offset Target** : در صورتيكه امكان استقرار منشور روي نقطه نشانه بطور مستقيم وجود نداشته باشد و يا اينكه ديد مستقيم به نقطه نشانه وجود نداشته باشد. در اين صورت مي توان از يك نقطه افست كمكي استفاده كرد. در اين حالت مقادير افست يا جابجايي بايستي وارد شوند و مقدار طول و زاويه از نقطه نشانه مستقيما محاسبه مي شوند. نقطه اندازه گيري شده:

نقطه اندازه گيري شده:

نقطه افست يا جابجايي:

OFF-T = افست يا جابجايي عرضي

- OFF-L = افست يا جابجايي طولي
- OFF-H = نقطه افست بالاتر از نقطه اندازه گيري است.

روال كار با برنامه فرعي افست:

- 1) مقادير افست يا جابجايي (طولي، عرضي، و يا ارتفاعي) را مطابق طرح وارد كنيد.
	- 2) نوع اعمال افست به مشاهدات را به دستگاه معرفي كنيد.
	- 3) SET0 بااين كليد مي توانيد مقادير افست را صفر كنيد.
	- 4) OK زدن اين كليد باعث مي شودكه برنامه مقادير تصحيح را محاسبه كرده و در صفحه نمايش داده مي شود. به دو طريق مي توان مقادير افست را به دستگاه معرفي كرد.

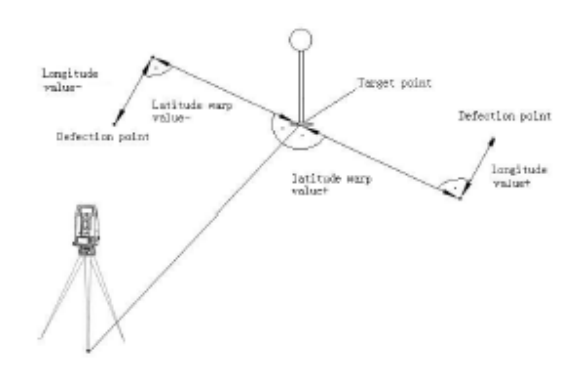

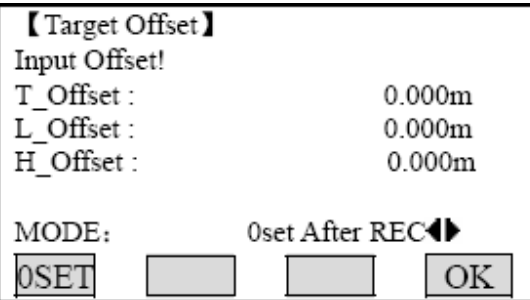

#### **تنظيمات اصلي:**

استفاده از اين كليد كاربر قادر مي سازد كه تغييرات مورد نياز را در تنظيمات اصلي و مهم اعمال نمايد. براي اطلاع از كليه تنظيمات دستگاه كاربر مي تواند به **CD** آموزشي دستگاه مراجعه نمايد.

#### **برنامه انتقال ارتفاع Transfer Height**

- .1 نقطه معلول اول
- .2 نقطه معلوم دوم
- .3 نقطه معلوم سوم

اين برنامه ارتفاع ايستگاه استقرار را با انجام مشاهدات به نقاط ارتفاعي معلوم (تا 5 نقطه) محاسبه مي نمايد. كاربر مي تواند براي مشاهدات از كوپل مشاهدات نيز استفاده كند (قرائت هر دو طرف لمب) تعداد مشاهدات بيشتر يا استفاده از چندين نقطه معلوم دقت بهتري را تضمين مي نمايد. روال كاري برنامه

- .1 نقطه معلوم را به دستگاه معرفي كرده و ارتفاع منشور را وارد كنيد.
- .2 پس از اندازه گيري با دكمه ALL مقدار ارتفاع محاسبه شده 0H نمايش داده مي شود.

[Pt Add[مي توان نقاط ارتفاعي معلوم ديگر نيز مشاهدات را اضافعه نمود.

[Face[با زدن كليد همان نقطه اندازه گيري شده در نيم كوپل ديگر اندازه گيري مي شود.

.3 [OK[تغييرات ذخيره شده و ارتفاع محاسبه شده اعمال مي گردد.

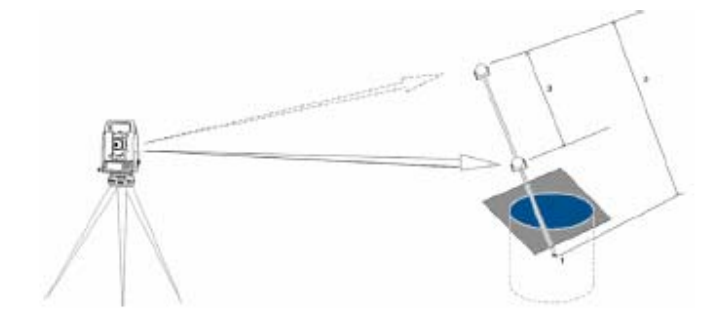

# **برنامه نقطه پنهانPoint Hidden**

.1 مختصات نقطه پنهان (كه مجهول مي باشد)

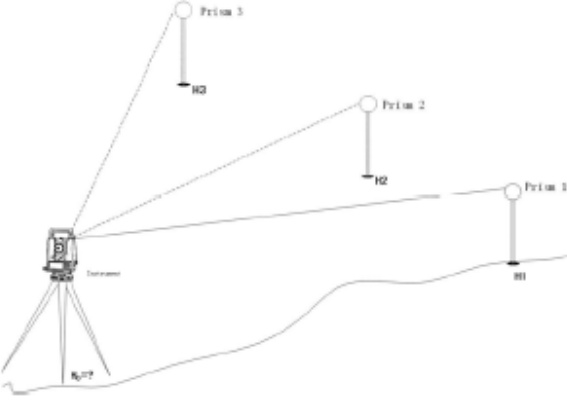

- .2 طول منشور( ارتفاع كل منشور)
- .3 فاصله بين 1R تا 2R) منشور اول، دوم)

اين برنامه اندازه گيري نقطه اي را كه مستقيما قابل مشاهده نمي باشد را آسان مي نمايد. البته با استفاده از منشور مخصوص برداشت نقاط مخفي كه تركيبي از دو ميني منشور و يك ژالن مخصوص است.

روال كاري برنامه:

- .1 به منشوراول نشانه روي و اندازه گيري كنيد.
- [ALL [اندازه گيري انجام شده به مرحله بعدي مي رود.

[ED/ROD[كاربر با اين تابع مي تواند تنظيمات مربوط به طوليابي منشور را انجام دهد.

length ROD : طول كل منشور مخصوص (ارتفاع كل) مي باشد.

2R – 1R Dist : فاصله بين مراكز دو منشور 1R تا 2R مي باشند.

Tol .Meas: محدوده اختلاف بين فاصله داده شده و اندازه گيري شده بين دومنشور مي باشدو در صورتيكه از اين مقدار بيشتر باشد برنامه پيغام خطا (هشدار) خواهد داد.

# **تنظيم حالت هاي طول يابي**

**[EDM Settings]** SETTING EDM **:** مي توان وضعيت طوليابي راتغيير داده يا تنظيم Tracking<sup>T</sup> EDM Mode: نمود. Prism: 30.0mm Reflect : مي توان نوع منشور را انتخاب و تعريف نمود. **ATMOS** GRID SET  $\downarrow$ Prism : ثابت منشور را نمايش مي دهد.

- .2 [ALL [اين دكمه اندازه گيري را انجام داده و به صفحه نمايش نتايج مي رود.
	- .3 مقادير باقيمانده نمايش داده مي شود.

[NEW[به مرحله اول باز مي گردد.

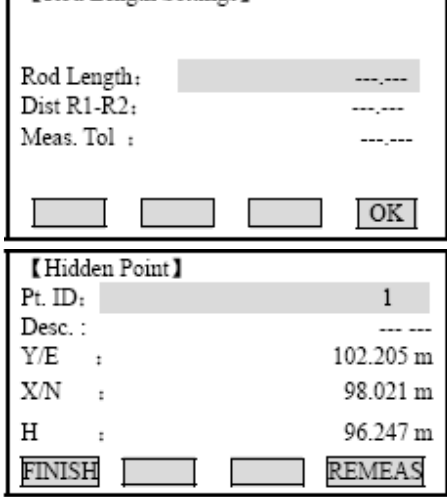

Rod Length Settings 1

[FINISH[به صفحه فراخواني برنامه ها باز مي گردد.

# **تعريف پروژه**:

در ابتداي ورود به هر برنامه لازم است نام پروژه يا جاب موردنظر به سيستم معرفي شود. كه اين عمل را با [JOB Set [مي توانيد انجام دهيد.

# **برنامه ها**

# **تنظيمات مورد نياز قبل از شروع برنامه ها**

در حقيقت اين تنظيمات برنامه هاي مورد نياز مقدم بر برنامه هاي كاربردي واجرايي بوده وبراي تنظيم و تشكيل جمع اوري داده ها مي باشند. اين تنظيمات پس از انتخاب يك برنامه كاربردي ظاهر مي گردند. البته كاربر مي تواند فارغ از انجام تنظيمات بطور جداگانه كليد 4F شروع برنامه را بزند.

# **تنظيم ومعرفي جاب يا فايل**

كليه اطلاعات درمسير خود همانندJOB ذخيره مي شوند. جاب ها محتوي اطلاعات و داده هاي اندازه گيري شده مختلف مي باشند( مثلا اندازه گيري كدها، نقاط ثابت، ايستگاهها و...) هر يك

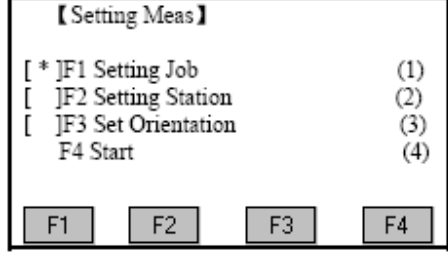

از اين اطلاعات مي تواند مشاهده شود، ويرايش گردد و يا بطور جداگانه حذف شود.

- [ADD [ساخت و ايجاد يك جاب جديد
- [OK [جاب را تنظيم كرده و به مرحله شروع برنامه باز مي گردد.

كليه اطلاعاتي كه از اين به بعد ذخيره مي شوند در اين مسير يا جاب قرار مي گيرند.

اگر هيج جابي انتخاب نشده باشد و يا برنامه اي شروع نشود ، اگر در قسمت Rec & Meas كليد ALL يا

Rec فشرده شود، سيستم بطور اتوماتيك يك جاب مي سازد و اسم آنرا Default مي گذارد.

#### **معرفي مختصات دستگاه**

محاسبه مختصات هر نقطه اي با توجه به آخرين ايستگاه معرفي شود به دوربين انجام مي شودو براي معرفي ايستگاه دست كم مختصات مسطحاتي[N,E [مورد نياز است. در صورت نياز ارتفاع دستگاه نيز مي تواند وارد شود. مختصات بطور دلخواه مي توانند بصورت دستي به دوربين معرفي شوند يا اينكه از حافظه فراخواني شوند.

#### نقاط معلوم

- .1 يك شماره نقطه ذخيره شده در حافظه را انتخاب كنيد.
	- .2 ارتفاع دوربين را وارد كنيد.

### با كليد OK ايستگاه را تنظيم كنيد.

#### **تنظيم بصورت دستي**

- .1 [ENH [پنجره محاوره اي ورود دستي نقطه را فراخواني مي كند.
	- .2 شماره نقطه و مختصات آنرا وارد كنيد.
	- .3 [Save [مختصات نقطه را در حافظه ذخيره كنيد.
		- .4 [OK [ايستگاه را تنظيم مي نمايد.

**\* نكته** : اگر ايستگاهي تنظيم نشده باشد و يا برنامه اي فراخواني نشود و درقسمت Measure كليد ALL

يا RECORD فشرده شود آخرين ايستگاه مورد استفاده تنظيم مي گردد.

#### **انجام توجيه لمب افق Orientation**

در اين قسمت مي توان توجيه دستگاه را به دو روش دستي يا با استفاده از نقطه با مختصات معلوم انجام داد.

#### روش ١: وارد كردن زاويه دلخواه بصورت دستي

.1 زاويه افقي، ارتفاع منشور را براي نقطه اي كه به آن نشانه روي مي كنيد وازد نمائيد.

[ALL[اين كليد يك اندازه كيري به نقطه نشانه روي انجام داده و توجيه لمب افق را تنظيم مي نمايد . كليد[RECORD [زاويه افقي را ذخيره كرده و همان مقدار را به عنوان توجيه لمب افق تنظيم مي نمايد. براي توجيه به روش مختصاتي همچنين مي توان مختصات نقطه را از حافظه داخلي فراخواني كرده يا به روش دستي وارد نمود. مراحل كار شبيه به برنامه ترفيع مي باشد.

پس از انجام هر اندازه گيري برنامه از كاربر مي پرسد كه آيا مي خواهد توجيه را به دستگاه بقبولاند يا خير. در صورت مثبت بودن پاسخ، دستگاه براي اندازه گيري نقاط بيشتر به پنجره اندازه گيري باز مي گردد و با پاسخ منفي دستگاه به صفحه نمايش نتايج مي رود.

**I** اين علامت نشان مي دهد كه نقطه اول در نيم كوپل اول اندازه گيري شده است.

∏ اين علامت نشاندهنده آن است كه نقطه اول درهر دو نيم كوپل اندازه گيري شده است.

S**Hz** : پس از اندازه گيري اول پيدا كردن ساير نقاط (يا همان نقطه در نيم كوپل ديگر) با ديدن مقدار زاويه باقيمانده نشانه روي ساده تر مي شود. كاربر بايستي با چرخاندن دستگاه مقدار زاويه باقيمانده را به صفر برسانند.

خط : اختلاف طول افقي بين مقدار اندازه كگيري شده و مقدار محاسبه شده از مختصات نمايش داده  $\blacktriangle$ مي شود.

[OK [دكمه تائيد، توجيه لمب افقي محاسبه شده را به دستگاه مي قبولاند

اگر بيش از يك نقطه هدف اندازه گيري شود توجيه بوسيله روش كمترين مربعات محاسبه مي گردد.

[RESID[باقيمانده ها يا اختلافات نمايش داده مي شود.

- 1) وضعيت موجود 2) وضعيت واقعي S**H** : تصحيح ارتفاع
- \ : تصحيح طول افق

#### S**Hz** : تصحيح زاويه افقي

اطلاعات مفيد

- اگر توجيه فقط در موقعيت نيم كوپل دوم اندازه گيري شود مبناي لمب افقي همان نيم كوپل دوم در نظر گرفته مي شود اما اندازه گيري فقط دراين كوپل اول واقع شود و يا تركيبي از نيم كوپل اول و دوم باشد توجيه لمب افق بر مبناي نيم كوپل اول مي باشند.
	- ارتفاع منشور بايستي در طول اندازه گيري در نيم كوپل اول و دوم تغيير نمايد.
- اگر يك نقطه نشانه چندين بار در يك نيم كوپل اندازه گيري شود براي محاسبه، آخرين مقدار معتبر اندازه گيري شده در نظر گرفته مي شود.
- اگر هيچ توجيهي انجام نشود و يك برنامه شروع شود، به محض زدن كليدهاي All در صفحهMeasure زاويه افقي و قائم موجود به عنوان توجيه در نظر گرفته مي شوند.

#### **برنامه ها**

برنامه ها جهت سهولت اجراي عمليات مختلف نقشه برداري در نظر گرفته شده اند.

برنامه هاي ذيل در اين دستگاه در نظر گرفته شده اند:

- برداشت **Surveying**
- پياده كردن **Out Stake**
- طول اتصال **Distance Tie**
	- مساحت **Area**
	- **Free Station** ترفيع•
- خط و قوس مرجع **Arc/Line Reference**
- ارتفاع غيرقابل دسترس نقاط **Height Remote**

- ساختمان **Construction**
	- هندسه مختصات **COGO**
		- راه **Road**

#### **برنامه برداشت SURVEYING**

با استفاده از برنامه نقشه برداري مي توان تعداد نامحدودي نقاط را برداشت نمود. اين برنامه معادل

قسمت Measure يا اندازه گيري و ذخيره مي باشد با اين تفاوت كه در برنامه برداشت مراحل ايستگاه گذاري، توجيه و كدگذاري را مي توان راهنمايي شده توسط سيستم و مرحله به مرحله انجام داد. در اين برنامه شما جاب مورد نظر را مشخص مي كنيد ولي در برنامه Measure اطلاعات روي جاب پيش فرض

ثبت مي گردد.

روال كاري برنامه

شماره نقطه و ارتفاع منشور و درصورت نياز كد را واردكنيد.

- .3 All اين كليد براي افزايش شماره نقطه جاري و اندازه گيري مي باشد.
- .4 IndivPt براي وارد كردن يك شماره نقطه خاص مي باشدو افزايش شماره نقاط را متوقف مي سازد.

#### **کد گذاری CODING**

سه روش كدگذاري قابل انجام مي باشد.

.1 كد گذاري ساده

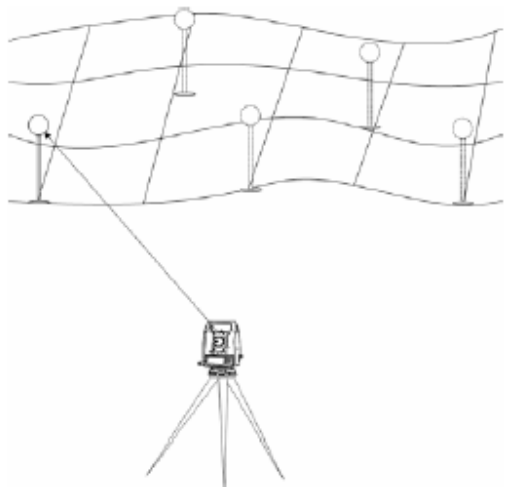

در زمينه خالي مربوط يك كد وارد كنيد. متعاقبا همراه با اندازه گيري متناظر كد ذخيره مي شود.

.2 كدگذاري پيشرفته

كليدCODE را فشار دهيد كد مورد نظر را وارد كنيد. اين كد در ليست كدها مورد جستجو قرار مي گيرد و اضافه كردن صفت ها به اين كد نيز قابل اعمال مي باشد.

.3 كدگذاري سريع

كليد [CODE-Q [را بزنيد. عدد متناطر كه وارد شده را بفشاريد. كد مربوطه انتخاب شده و عمليات اندازه گيري انجام مي شود.

# **برنامه پياده سازيOUT STAKE**

اين برنامه المانهاي مورد نياز براي پياده كردن نقاط را محاسبه مي نمايد. نقاط مي تواند بصورت مختصاتي وارد شوند يا اينكه كاربر طول افقي زاويه و ارتفاع نقاط را بصورت دستي وارد كند. اختلاف موقعيت فعلي منشور از موقعيت واقعي بطور پيوسته نمايش داده مي شود.

روال پياده كردن نقاط با فراخواني مختصات از حافظه داخلي:

WX بااستفاده از كليدهاي چپ و راست نقطه مورد نظر را انتخاب كنيد.

**[**Dist [اندازه گيري را انجام داده و المانهاي پياده كردن نقطه را محاسبه مي نمايد.

[RECORD [مقادير نمايش داده شده را ذخيره مي نمايد.

[D&B [براي واردكردن زاويه وطول افقي نقطه اي كه به صورت قطبي پياده مي شود بكار مي رود.

[MANUAL [وارد كردن دستي يك نقطه بدون شماره و بدون قابليت ذخيره اطلاعات آن نقطه بكار مي

رود.

پياده كردن نقاط به صورت محوري:

در اين حالت اختلاف وضعيت كنوني و طرح هر نقطه كه مي خواهد پياده شود با المانهايي به صورت محوري (طولي و عرضي) نمايش داده مي شود.

.1 وضعيت جاري

.2 وضعيت طرح نقطه

S**Hz** جابجايي زاويه اي كه در سمت راست مثبت ميباشد.

 $\blacktriangle$  جابجايي طولي كه در فاصله دورتر از نقطه استقرار مثبت ميباشد.

 $\blacktriangle$  جابجايي ارتفاعي كه در سطح بالاتر مثبت ميباشد.

پياده كردن نقطه بصورت مختصاتي

در اين روش مي توان با وارد كردن مقادير جابجايي بصورت افست طولي و عرضي نقطه مورد نظر را پياده كرد.

S**L** : افست يا جابجايي طولي: اگر موقعيت طرح نقطه دور تر از وضعيت جاري خود باشد اين مقدار مثبت است.

S**T** : افست عرضي: بر محور ديد دستگاه به نقطه موجود عمود مي باشد. اگر نقطه اي كه مي خواهد پياده شود سمت راست باشد اين مقدار مثبت است.

پياده كردن نقاط به صورت كارتزين:

در اين حالت پياده كردن در محورهاي مختصات در نظر گرفته مي شود و مقادير افست با صورت المانهاي طولي و عرضي بصورت موازي با محورهاي مختصات نمايش داده مي شود.

- .1 وضعيت موجود نقطه
- .2 وضعيت طرح نقطه كه بايستي پياده شود.

S**E** : افست بصورت المان طولي روي محور مختصات بين وضعيت طرح و وضعيت موجود نقطه

S**N** : افست بصورت المان عرضي روي مختصات بين وضعيت طرح و جاري نقطه

# **برنامه ترفيع Station Free**

برنامه ترفيع به منظور تعيين موقعيت ايستگاه مجهول با نشانه روي و اندازه گيري بر روي حداقل 2 الي حداكثر 5 نقطه معلوم مورد استفاده قرار مي گيرد.

اندازه گيري هاي زير بر روي نقاط نشانه قابل انجام است.

- .1 فقط زواياي افق و قائم (تقاطع)
- .2 طول و زواياي افق و قائم (ترفيع نقطه اي)

.3 زواياي افق و قائم تعدادي از نقاط واندازه گيري زواياي افق و قائم بعلاوه طول روي نقاط ديگر.

در نهايت مقادير محاسبه شده عبارتند ازZ,Y,X نقطه اي كه دوربين روي آن مستقر مي باشد همزمان توجيه لمب افق نيز محاسبه مي گردد.

انحراف معيار و باقيمانده ها براي برآورد دقت نيز محاسبه شده و نمايش داده مي شوند.

مراحل:

در اينجا مي توانيد حدي را براي مقادير انحراف معيار در نظربگيريد. اگر انحراف محاسبه شده از اين حد تجاوز كند، پيغامي ظاهر مي شود

كه مي توانيد تصميم بگيريد كه مراحل را ادامه دهيد يا صرفنظر كنيد.

- .1 نام ايستگاه و ارتفاع دستگاه را وارد كنيد.
- .2 شماره، نقطه هدف و ارتفاع رفلكتور را وارد كنيد.

[All [با كليد All مي توانيد طولها و زوايا را اندازه گيري و ذخيره نمائيد.

[RECORD [كليد RECORD فقط زواياي افقي و قائم را ذخيره مي

نمايد در اين حالت بايستي حداقل 3 نقطه قرائت شوند.

[AddPt [پس از اندازه گيري هرنقطه مي توان نقطه نشانه ديگر را نيز

معرفي كرد.

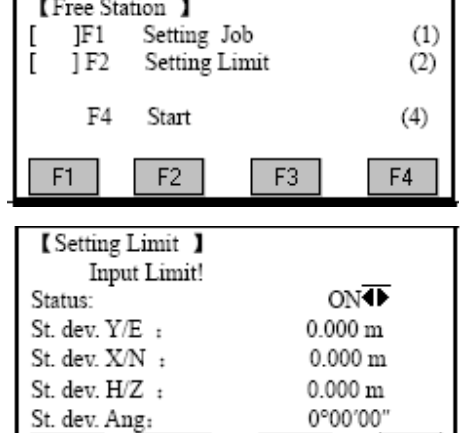

**SET** 

[ Free Station ]

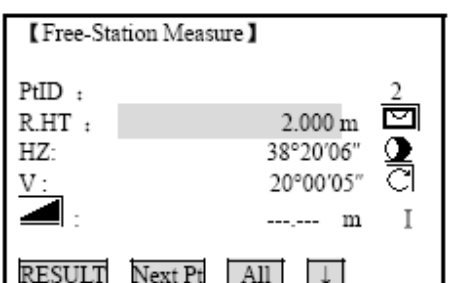

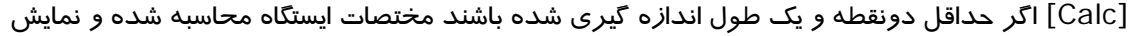

داده مي شود.

I3/ : اين علامت نشان مي دهد كه نقطه در نيم كوپل اول اندازه گيري شده است.

# نمايش نتاي<del>ج</del>

نتايج محاسبه شده مختصات براي ايستگاه نمايش داده مي شود.

[AddPt [براي اندازه گيري نقاط بيشتر به صفحه اندازه گيري مي رود.

[RESID [باقيمانده را نمايش مي دهد.

[StDEV [انحراف معيارهاي باقيمانده از سرشكني را نمايش مي دهد.

[SET [مختصات ايستگاه و ارتفاع دستگاه را براي نقطه جديد درنظر مي گيريد.

اگر ارتفاع دستگاه صفر در نظر گرفته شود،ارتفاع ايستگاه بر اساس ارتفاع محور ديدگاني در نظر گرفته

مي شود.

نمايش انحرافات معيار:

0H0,N0,E Dev.S انحراف معيار مختصات ايستگاه را نمايش مي دهد.

Angle Dev.S انحراف معيار توجيه لمب افقي را نشان مي دهد.

اين صفحه باقيمانده محاسبه شده را نمايش مي دهد:

باقيمانده عبارتند از مقادير محاسبه شده منهاي مقادير اندازه گيري شده.

با استفاده از كليدهاي جهت دار مي توان باقيمانده هاي نقاط اصلي را ملاحظه نمود.

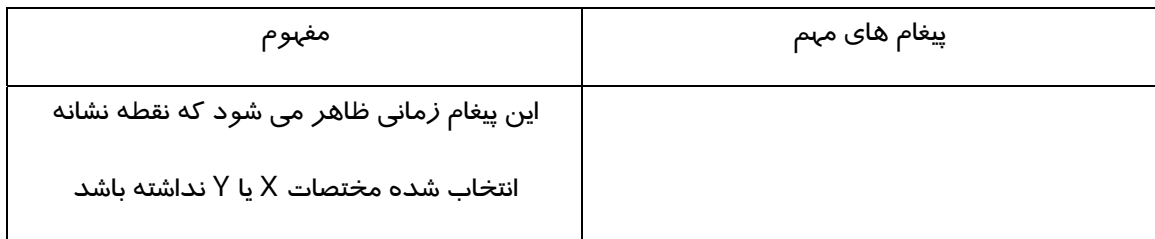

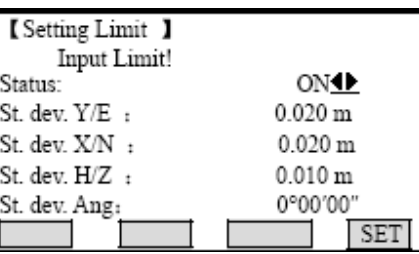

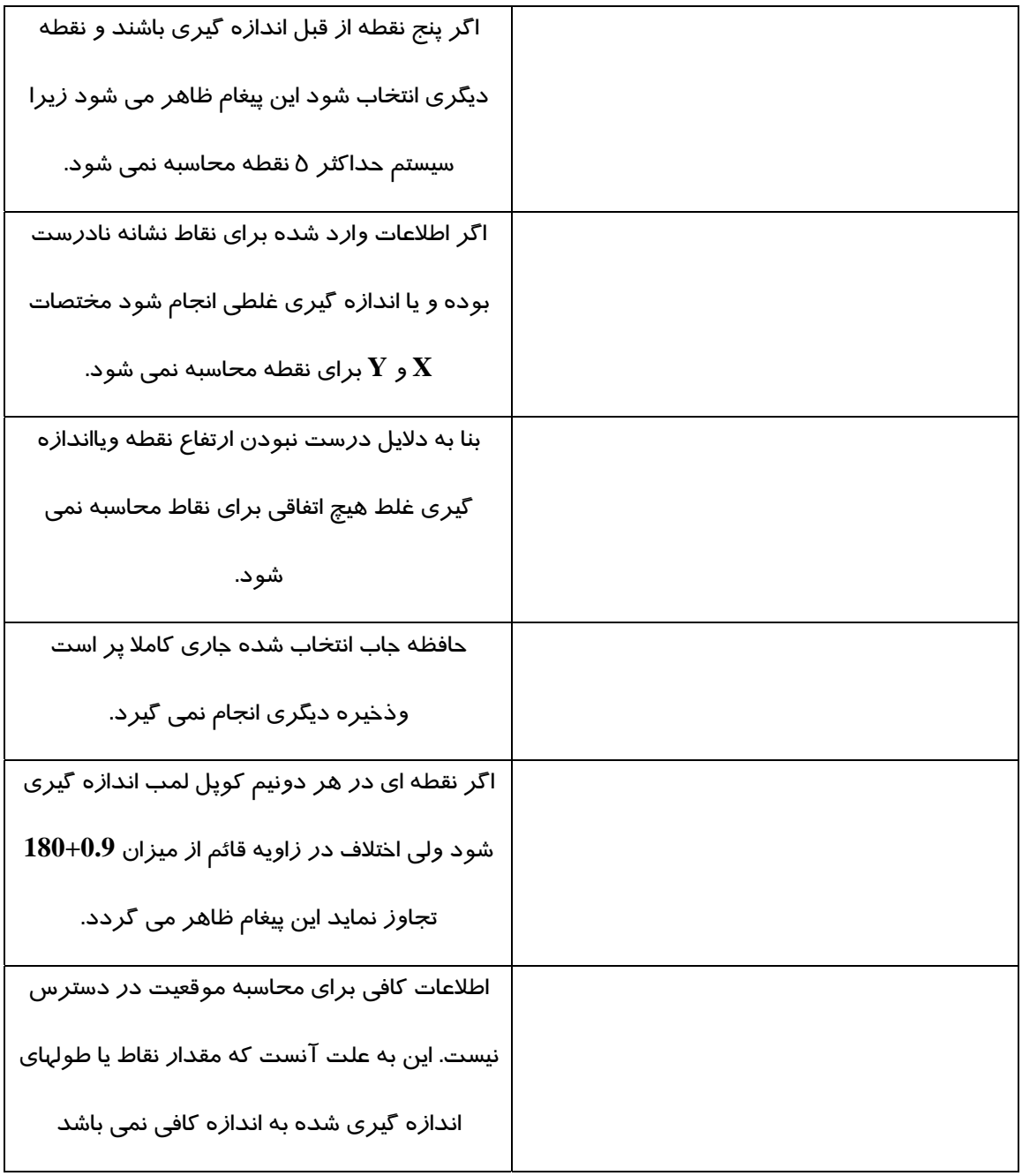

 $\frac{t}{15}$ 2nd bure<br>point Defierion<br>ougle Fefe Longl.tude<br>enry+ Latitude<br>warp+ Ist tess point

# **برنامه خط / قوس مرجع LINE/ARC REFERENCE**

اين برنامه پياده كردن يا كنترل ساختمان ها ، مقاطع مسير و حفاري

هاي ساده را تسهيل مي نمايد.

# **خط مرجع:**

خط مرجع مي تواند نسبت به يك خط معلوم تعريف گردد.

خط مرجع مي تواند نسبت به خط مبنا بصورت طولي يا موازي جابجايي داشته باشد. همچنين در صورت نياز مي تواند نسبت به نقطه شروع چرخش داشته باشد. علاوه بر اين ارتفاع مرجع در نظر گرفته مي شود. كه مي تواند ارتفاع نقطه اول، نقطه آخر و يا شيب پروژه باشد.

تعريف خط مبنا:

خط مبنا بر اساس دو نقطه مبناي ثابت تعريف مي شود كه اين دو نقطه به سه طريق مي تواند تعريف شود.

- اندازه گيري مستقيم نقاط
- وارد كردن مختصات نقاط با استفاده از صفحه كليد
	- فراخواني نقاط از حافظه داخلي

اندازه گيري نقاط مبنا (ابتدا و انتهاي خط)

شماره نقطه را وارد كنيد و نقاط مبنايي را با استفاده از كليدهاي All و يا Dist بهمراه RECORD نقطه را برداشت مي كنيد.

B. تعريف نقاط مبنا با استفاده از مختصات

[FIND [جستجوي شماره نقطه وارد شده را آغاز مي نمايد.

[ENH [بصورت دستي مي توان مختصات نقطه را وارد نمود.

[LIST [نقاط موجود در جاب را مي توان مشاهده نمود.

خط مبنا مي تواند بصورت طولي يا به موازات خودش جابجا شود، همچنين اين خط را مي توان دوران داد

كه در اينصورت خط جديد، خط مرجع ناميده مي شود و تمامي اندازه گيري هاي محاسبات نسبت به اين

خط مي باشد.

RP مقطه مبنايي اول

RL نقطه مبنايي دوم

BL خط مبنا

RL خط مرجع

**\* نكته**: معمولا درعمليات اجرايي از اين روش استفاده نمي شود و با تعريف نقطه مبناي اول و دوم محور

تعريف مي گردد.

Off : افست يا جابجايي عرض

L : افست يا جابجايي طولي

Rotate : ميزان چرخش يا افست زاويه اي

وارد كردن پارامترها:

با استفاده از كليدهاي جهت دار يا بالا و پائين مي توان پارامترهاي جابجايي طول و زاويه را وارد نمود.

ورودي هاي زير امكان پذير مي باشد:

**+**Offset :ميزان جابجايي عرض يا افست موازي خط مرجع در

سمت راست مبنا مي باشدو

**+**Line : ميزان يا مقدار افست طولي نقطه مرجع در جهت نقطه

دوم نسبت به نقطه مبنا مي باشد.

**+**Rotate : ميزان چرخش يا گردش خط مرجع در جهت ساعت نسبت به نقطه مرجع مي باشد.

+Offset-H : افست يا جابه جايي ارتفاعي، خط مرجع بالاتر از نقطه مبنايي اوليه مي باشد.

1Point : اختلاف ارتفاع ها نسبت به نقطه اول محاسبه مي گردد.

2Point : اختلاف ارتفاع ها نسبت به نقطه آخر محاسبه مي شوند.

Interpolated : اختلاف ارتفاع ها نسبت به ارتفاع خط پروژه دو مسير محاسبه مي شوند.

Height No : هيچ اختلاف ارتفاعي محاسبه و نمايش داده نمي شود.

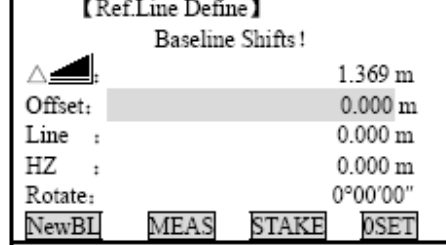

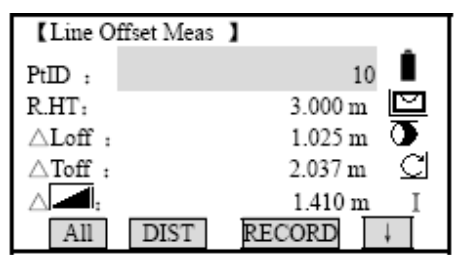

-3 تصميم گيري كنيد كه آيا مي خواهيد برداشت يا پياده كنيد.

[STAKE [برنامه پياده كردن نقاط بصورت محوري را فعال مي نمايد.

[Measure[برنامه اندازه گيري جابجايي را فعال مي نمايد.

.4 زير برنامه OFFset & Line**:**

اين برنامه افست طولي، عرضي و ارتفاعي اندازه گيري شده را نسبت به خط

مرجع محاسبه مي نمايد.

RP1 : اولين نقطه از خط مرجع

MP: نقطه اندازه گيري شده

RL: خط مرجع

SL : مقدار افست طولي

OFF£: مقدا*ر* افست عرضی

تابع O&L از نقطه اندازه گيري شده با مختصات وارد شده مقادير افست طولي، عرضي و ارتفاع نقطه

مورد نظر را نسبت به خط مرجع محاسبه كرده و نمايش مي دهد.

اختلاف ارتفاع محاسبه شده نسبت به ارتفاع مرجع **P** مي باشد.

RP1 : اولين نقطه مرجع

BP1 : اولين نقطه مبنا

RH : ارتفاع مرجع

HD : اختلاف ارتفاع بين نقاط مبنا و مرجع

SH : اختلاف ارتفاع از ارتفاع مرجع

.5 **زير برنامه پياده كردن**

Reference<br>11ne Longitude<br>deflecti point Latitude<br>deflection **lot** reference<br>point

شما مي توانيد مقادير افست محوري بصورت طولي و عرضي و يا ارتفاعي نقاطي كه بايستي پياده شوند را نسبت به خط مرجع وارد كنيد. اين برنامه اختلاف اين مقادير را از آخرين نقطه اندازه گيري نسبت به نقطه مورد نظر محاسبه مي نمايد.

برنامه مقادير اختلاف را بصورت محوري (اختلاف طولي،عرضي و ارتفاعي) و يا بصورت قطبي

(اختلاف زاويه افقي، اختلاف فاصله و اختلاف ارتفاع) نمايش مي دهد.

زير برنامه وروال كار:

- .1 مقادير افست و جابجايي نقطه را براي پياده كردن واردكنيد. يا اينكه مختصات نقطه را از حافظه داخلي فراخواني نماييد.
	- .2 [OK [مقادير ورودي را قبول كرده و محاسبات را آغاز مي نمايد.

RP1 : اولين نقطه مرجع

MP : نقطه اندازه گيري شده

SP : نقطه اي كه بايستي پياده شود

RL : خط مرجع

SL : افست طولي

SOFF : افست يا جابجايي عرضي

صفحه نمايش در وضعيت اندازه گيري در اين برنامه بصورت زير است:

نقطه اي كه بايستي پياده شود به اين مقدار دورتر از آخرين نقطه اندازه گيري شده است.

در برنامه پياده كردن علامت ها براي اختلاف طول وزاويه درست در آن جهتي است كه بايستي اعمال مي شود. يعني اين مقادير بايد از مقدار واقعي كم شوند.

SHZ**+**مقدار چرخش زاويه اي مورد نياز براي رسيدن به جهت حركت عقربه هاي ساعت را نمايش مي دهد.

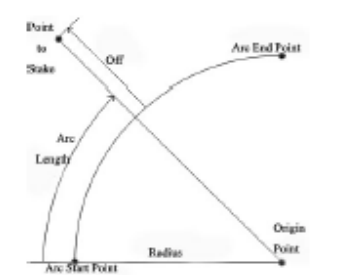

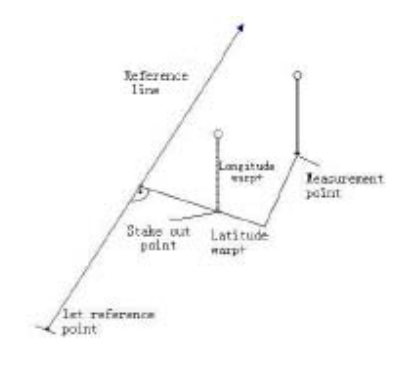

# **قوس مرجع ARC REFERENCE**

كاربر با استفاده از اين برنامه مي تواند يك قوس مرجع تعريف كرده و سپس نقاط را نسبت به قوس

 $E$ 

Stake-out Point

 $\widehat{\triangle}$ HD

Arc End Point

Measurement

Station

ЛHZ

Origin Point

Point

Arc Start Point

N

- برداشت يا پياده نمايد.
- SP : نقطه شروع قوس
- EP : نقطه انتهاي قوس
- CP : نقطع مركز قوس
- P : نقطه اي كه بايستي پياده شود
	- R : شعاع قوس

L : فاصله افقي يا طولي روي قوس از نقطه شروع قوس

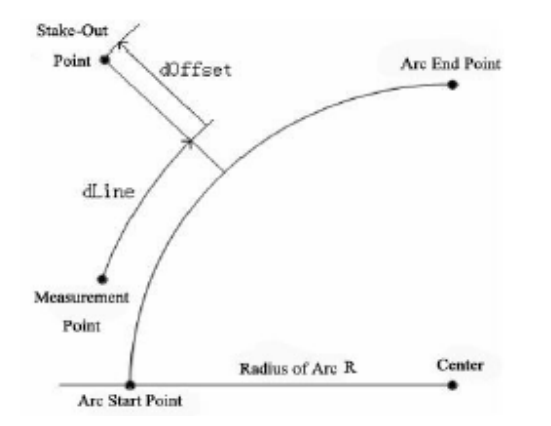

OFF : طول عمودي نقطه از قوس

كليه قوسها در جهت ساعتگرد تعريف مي شوند.

كليه محاسبات بصورت دوبعدي در نظر گرفته مي

شوند.

روال كار يا زيربرنامه:

.1 قوس را تعريف كنيد.

زمانيكه كار با برنامه را شروع مي كنيد از شما پرسيده مي شود كه قوس را چگونه مي خواهيد تعريف

كنيد. شما مي توانيد قوس را به يكي از روشهاي زير تعريف نماييد.

- A : مركز قوس و نقطه شروع قوس
	- B : نقطه شروع پايان و شعاع قوس

انتخاب كنيد و يا اينكه بصورت دستي وارد كنيد تا اينكه بتوانيد به مرحله بعدي وارد شويد.

تصميم بگيرند كه آيا مي خواهيد نقاط را برداشت كنيد يا اندازه گيري كنيد.

[Measure [با زدن اين كليد به زيربرنامه اندازه گيري افست طولي و عرضي وارد مي شويد.

[STAKE [زير برنامه پياده كردن را شروع مينمايد .

- .3 زيربرنامه اندازه گيري افست هاي طولي و عرضي- در اينجا شما مي توانيد نقاط را اندازه گيري كنيد با اينكه از حافظه فراخواني نماييد. در اين حالت مي توانيد اطلاعات جابجايي طولي و عرضي را نسبت به قوس ببينيد.
	- .4 زير برنامه پياده كردن:
		- SP : نقطه شروع قوس
		- EP : نقطه انتهايي قوس
		- CP : نقطه مركز قوس
	- P : نقطه اي كه بايستي پياده شود
		- ST : موقعيت ايستگاه
		- MP : نقطه اندازه گيري شده
		- SHZ : اختلاف در زاويه افقي
	- SHD : اختلاف در اندازه گيري طول
- در اين برنامه نمي توان از ابتدا افست طولي را با علامت منفي وارد كرد . و برنامه نقاط را در امتداد

افزايش طولي مسير در نظر مي گيرد.

# **پياده كردن نقطه**

- اين قابليت كاربر را قادر مي سازد كه نقطه اي را با وارد كردن مقدار افست طولي و عرضي پياده كند.
	- SP : نقطه شروع قوس
	- EP : نقطه انتهايي قوس
	- CP : نقطه مركز قوس
	- P : نقطه اي كه بايستي پياده شود
		- MP : موقعيت ايستگاه

MP : نقطه اندازه گيري شده

R : شعاع دايره

L : طول خط از ابتدا تا نقطه

Off : طول عمودي از خط مرجع تا نقطه

**پياده كردن قوس** 

اين قابليت كاربر را قادر مي سازد تا يكسري نقاط را با فواصل متساوي بر روي قوس پياده نمايد.

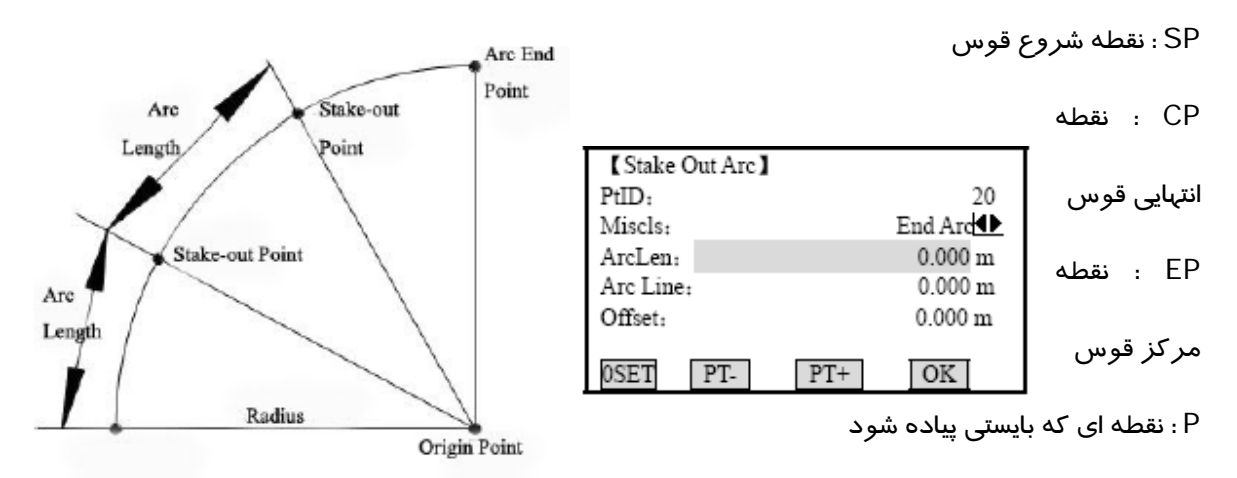

AL : طول قوس

نمايش مندرجات

Misclosure : اگر طول قوس وارد شده مضرب صحيحي از تعداد كل طول قوسهاي كوچك نباشد آنگاه يك تعداد اضافه يا كم بوجود مي آيد. در اين حالت كاربر مي تواند به يكي از روش زير اين مقدار را اعمال مي نمايد.

Arc Start : مقدار طول باقيمانده به طول اوليه مقطع قوس اضافه مي شود.

Distribution No **:** مقدار طول باقيمانده به طول آخرين مقطع اضافه مي شود.

Equal : مقدار طول باقيمانده بر كليه مقاطع بطور مساوي تقسيم مي شود.

ArcLength : طول قوسي را كه بايستي پياده شود وارد نمائيد.

Line : مقدار طول نقطه را كه بايستي پياده شود نمايش مي دهد وارد نمائيد.

ArcLength : دراين قسمت شما مي توانيد مقدار طول قوس را وارد نماييد.

- [RESET [: مقادير افست طولي و عرضي را وارد مي نمايد.
- [+Ptt [: با استفاده از اين كليدها ميتوان نقاط بعدي يا قبلي را پياده نمود.
	- [OK [: پس از وارد كردن مقادير افست با زدن كليد
	- [STAKE [: مي توان به صفحه پياده سازي وارد شد.

# **پياده كردن وتر**

اين قابليت به كاربر امكان مي دهد كه يكسري طولهاي وتر متساوي را در طول اين قوس پياده نمايد. محتويات صفحه نمايش و كاربرد كليدها در اين قسمت عينا مطابق با برنامه پياده كردن قوس مي باشد.

# پياده كردن زاويه

اين قابليت كاربر را قادر مي سازد كه يكسري از نقاط را با تعريف زاويه با راس مركز قوس بر روي قوس پياده نمايد. در اين قسمت نيز اطلاعات موجود در صفحه نمايش و كاربرد كليدها عينا مطابق با برنامه پياده كردن قوس مي باشد.

# **برنامه طول اتصال Distance Tie**

اين برنامه جهت اندازه گيري دو نقطه و محاسبه طول افق طول مايل، اختلاف ارتفاع و آزيموت امتداد بين آن دو نقطه مي باشد.

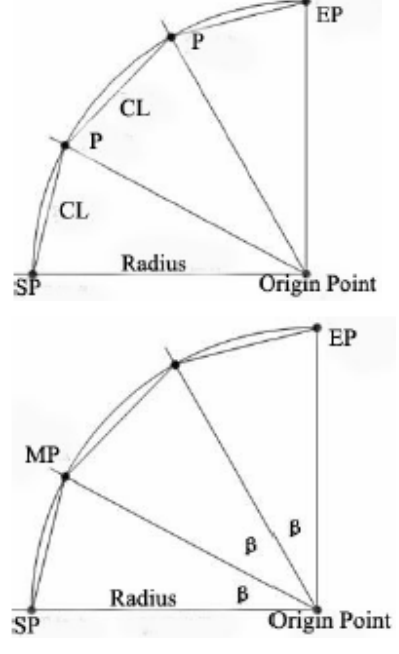

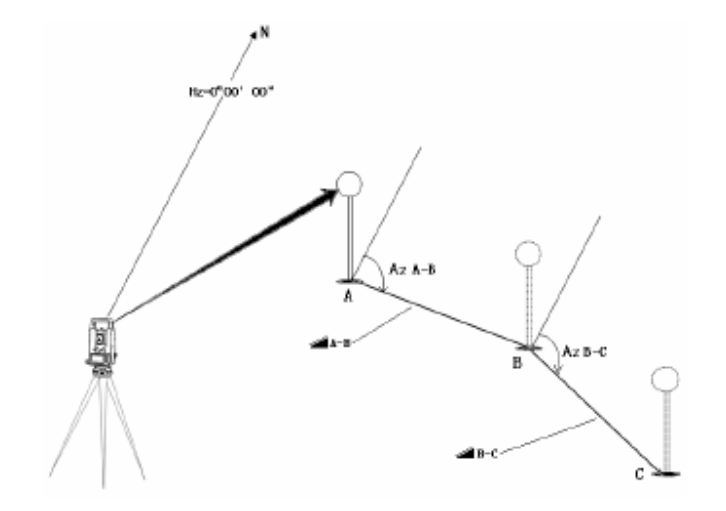

اين دو نقطه را مي توان با اندازه گيري مستقيم و يا وارد كردن مختصات از طريق صفحه كليد و يا فراخواني از حافظه معرفي كرد.

دو روش مختلف امكان پذير است:

1Fروش پليگوني **POLYGONAL**

2F روش شعاعي **RADIAL**

روش شعاعي:

CP : نقطه مركزي

در عمل روش كار در هر دو حالت يكسان است

و تفاوت ها توضيح داده مي شود.

روال كار:

.1 اولين نقطه را تعريف كنيد:

[All [: با اين كليد مي توانيد اندازه گيري به اولين نقطه را انجام دهيد.

[FIND [: با اين كليد مي توانيد نقطه وارد شده را از حافظه داخلي جستجو نماييد.

**برنامه مساحت**

اين برنامه براي محاسبه لحظه اي سطح محصور بين حداكثر 50 نقطه كه با خط مستقيم به هم وصل شده اند بكار مي رود. اين نقاط مي توانند اندازه گيري شوند، از حافظه فراخواني گردند و يا اينكه بصورت دستي در جهت ساعتگرد به سيستم معرفي شوند. مساحت محاسبه شده مي تواند نسبت به سطح افقي دو بعدي تصوير گردد و يا اينكه نسبت به يك سطح رويه سه بعدي كه با سه نقطه تعريف مي شود تصوير گردد.

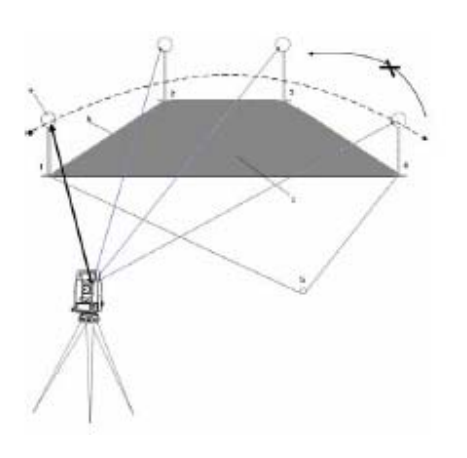

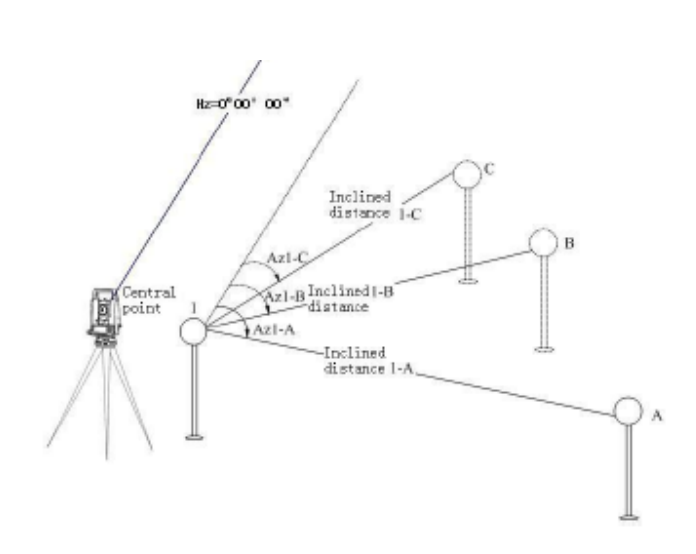

براي شروع اندازه گيري مساحت اولين نقطه را انتخاب كنيد.

All **:** اندازه گيري نقطه را انجام مي دهد.

FIND : حافظه داخلي را براي نقطه وارد شده جستجو مي نمايد.

ENH : براي وارد كردن مختصات نقطه بصورت دستي بكار مي رود. تعيين ساير نقاط مساحت همانند اولين نقطه مي باشد.

RESULT : ساير نتايج بدست آمده را نمايش مي دهد. (از قبيل : محيط چند ضلعي برداشت شده)

بلافاصله پس از اندازه گيري يا انتخاب سه نقطه اول مساحت محاسبه شده و نمايش داده مي شود.

براي تعريف سطح مرجع شيب دار با انتخاب يا اندازه گيري سه نقطه

[Def [براي محاسبه حجم با ارتفاع ثابت كه مي تواند اندازه گيري شده و يا دستي وارد شود.

[Volume [براي نمايش و ذخيره نتايج بيشتر (همانند محيط و حجم)

[RESULT [براي نمايش و ذخيره نتايج بيشتر (همانند محيط و حجم)

در صورتيكه نقاط بيشتري براي محاسبه مساحت اضافه شوند محيط و حجم نيز نقاط جديد را درنظر مي گيرند.

هميشه مساحت تصوير شده روي سطح افق نمايش داده مي شود.

0P ايستگاه

3P2,P1,P نقاط نشانه كه با اندازه گيري آنها سطح سه بعدي يا رويه تعريف مي شود.

4P نقطه نشانه

a ارتفاع نشانه

b محيط سه بعدي، طول شبكه از نقطه شروع به نقطه اندازه گيري شده جاري براي محاسبه مساحت سه

بعدي

c مساحت (سه بعدي) ، تصوير شده روي سطح مرجع شيب دار

d حجم سه بعدي

e محيط دو بعدي طول شبكه از نقطه شروع به آخرين نقطه مورد نقطه اندازه گيري شده مساحت. f مساحت دو بعدي تصوير شده روي سطح افق

g حجم دو بعدي

#### **برنامه ارتفاع نقطه غيرقابل دسترسي**

با استفاده از اين برنامه مي توان ارتفاع نقطه غيرقابل

دسترس را با قرائت نقطه اي در راستاي شاقولي آن در

روي زمين بدست آورد.

روال كار:

- .1 ارتفاع منشور و شماره نقطه را وارد كنيد.
- [All [بااين كليد مي توانيد نقطه را اندازه گيري كنيد برنامه متعاقبا به مرحله دوم مي رودو
	- [hr [اگر ارتفاع منشور نامعلوم باشد كاربر مي تواند از اين قسمت استفاده كند.
		- 1.1 نقطه اول را اندازه گيري كنيد. [All[
	- 1.2 به بالاي منشور نشانه روي كنيد و با قسمت[SetV [مشاهده خود را تائيد نماييد.
		- .3به نقطه غيرقابل دسترسي ارتفاعي نشانه روي كنيد.
		- [SAVE [: اطلاعات اندازه گيري شده را ذخيره مي نمايد.
		- [PT Base [:نقطه مبنايي جديد را اندازه گيري مينمايد.

#### **برنامه ساختمان**

اين برنامه كاربر را قادر مي سازد كه طرح يك سايت كارگاهي را با مستقر نمودن دوربين در امتداد يك خط تعريف نمايد. اندازه گيري يا پياده كردن نقاط نسبت به اين خط در نظر گرفته مي شود.

پس از انتخاب برنامه كاربر مي تواند يكي از انتخاب هاي زير را داشته باشد.

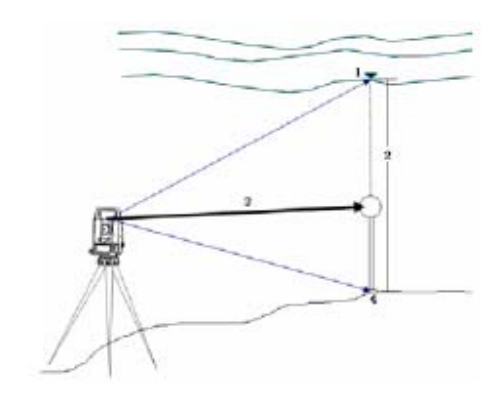

a : تعريف كردن يك طرح سايت جديد

b**:** ادامه دادن طرح قبلي.

روال كار با برنامه

تعريف كردن يك سايت جديد

- .1 اولين نقطه خط را اندازه گيري كنيد و با كليد All يا تركيبي از Dist **و** RECORD
	- .2 دومين نقطه خط را اندازه گيري نماييد.

دراين حالت مخصات را با ENH وارد كرده و نقاط معلوم را اندازه گيري نموده ايد. فرمول منطقي رياضي موجود در برنامه طول بين دو نقطه را محاسبه كرده وشما را از مقدار واقعي و اختلافات آگاه مي سازد.

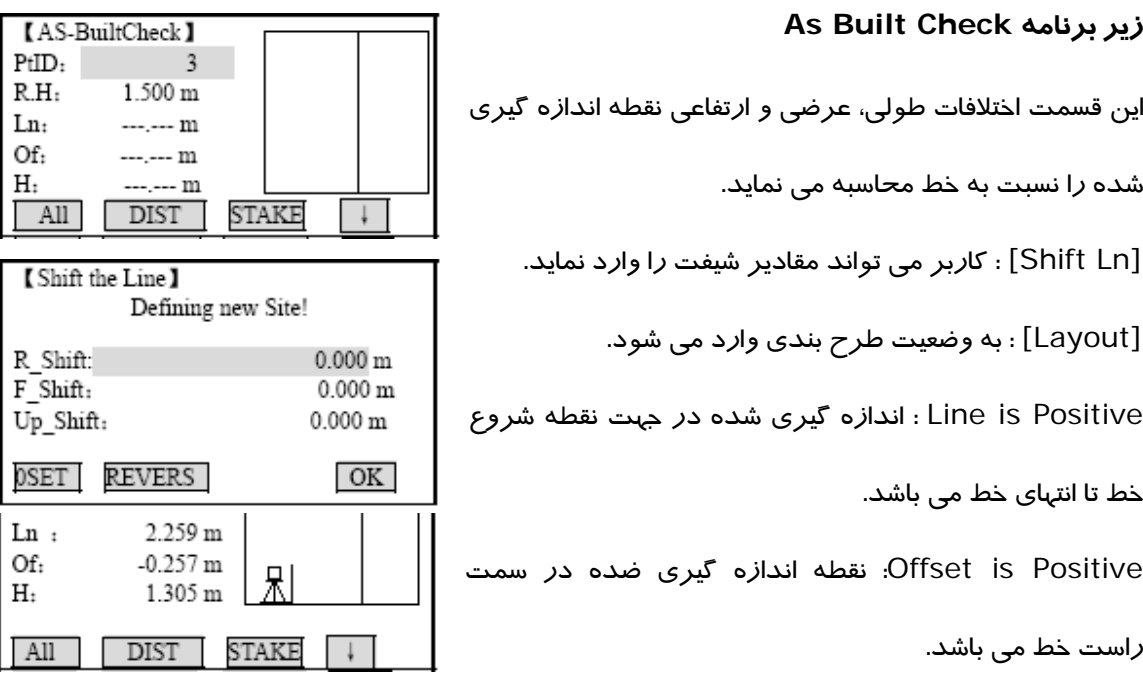

سيستم مختصات قبلي اندازه گيري شده اند. زمانيكه اين نقاط را پياده مي كنيد اين نقاط در سيستم فيزيكي ظاهر مي شوند و مقادير جابجايي نمايش داده مي شود.

در طول استفاده از برنامه پارامترهاي توجيه و ايستگاه با مقادير محاسبه شده جديد جايگزين مي شوند.

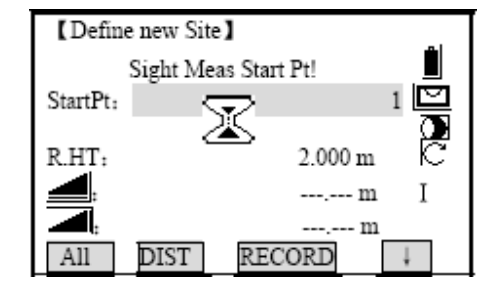

#### **برنامه مسير**

- با اين برنامه شما مي توانيد كه يك مسير مستقيم، قوس و يا اسپيرال را به عنوان طرح مسير تعريف كرده واندازه گيري يا پياده كردن نقاط را نسبت به آن انجام دهيد.
	- همچنين كيلومتراژ نقاط براي پياده كردن وافزايش افست چپ و راست در نظر گرفته شده است.
		- روال برنامه:
		- .1 المان مورد نظر را انتخاب كنيد.
		- اگر خط مستقيم، قوس و يا اسپيرال را مي خواهيد تعريف كنيد لطفا نوع آنرا انتخاب كنيد.
			- .2 المانهاي مسير را تعريف كنيد.
			- a براي خط مستقيم- نقطه شروع وانتهاي مسير را اندازه گيري و يا انتخاب كنيد.
- b براي قوس- نقطه شروع و پايان قوس، شعاع قوس وجهت آنرا تعيين كنيد. بروش اندازه گيري و ياانتخاب از ليست.
	- P : نقطع مجهول كه بايستي پياده شود.
		- R :شعاع قوس
	- L :طول نقطه مجهول از ابتداي قوس بر روي قوس
		- OFF :طول عمود از نقطه مجهول تا قوس
			- CW :جهت قوس بصورت ساعتگرد
		- ACW : جهت قوس بصورت پاد ساعتگرد
	- **c** . براي تعريف اسپيرال نقاط شروع و انتهاي اسپيرال را اندازه گيري يا انتخاب كنيد.
- همچنين اطلاعاتي را كه بايستي وارد شود را انتخاب نماييد (شعاع و پارامتر اسپيرال يا شعاع و طول) نوع
	- اسپيرال (اسپيرال به سمت داخل / يا به سمت خارج) و جهت (ساعتگرد و پادساعتگرد)
		- A : اسپيرال به سمت داخل
		- B : اسپيرال به سمت خارج

.3 كيلومتراژ را وارد كنيد و يا اينكه مقدار كيلومتراژ وارد شده را براي نقطه شروع تائيد كنيد.

[Meas [اندازه گيري كيلومتراژ و افست انجام مي شود.

[STAKE [: پنجره برنامه پياده كردن باز مي شود.

#### **زير برنامه برداشت مسير**

در اين قسمت شما مي توانيد نقاطي را اندازه گيري كرده ويا از حافظه داخلي انتخاب كنيد و پس از آن كيلومتراژ نقاط و همچنين افست و يا فاصله از محور را متناظر با المانهاي تعريف شده را ملاحظه كنيد.

زير برنامه پياده كردن مسير **OUT STAKE**

روال اجرايي برنامه :

.1 تعريف نقاط براي پياده كردن

كيلومتراژ و افست را وارد كنيد. بصورت انتخابي مي توانيد ارتفاع نقطه و طول بين نقاط را به همين

صورت وارد كنيد.

.2 پياده كردن نقاط:

در اين مرحله مي توانيد نقطه و افست (مركز، چپ و راست) مورد نظر را انتخاب كرده و اندازه گيري

را شروع كنيد. تنظيمات واختلاف مقدار واقعي از نقطه ايكه در صفحه نمايش داده مي شود.

**A** : خط مستقيم

**B** : قوس اسپيرال

**C** :قوس ساده

**برنامه هندسه مختصات COGO**

برنامه **COGO** ياهندسه مختصات برنامه اي است كه محاسبات نقاط را با استفاده از روابط هندسي انجام مي دهد همانند :

• مختصات نقاط

- ژيزمان يا آزيموت بين امتدادهاي گذرنده
	- از نقاط
	- طولهاي بين نقاط

روشهاي محاسبه اين برنامه عبارتست از:

- محاسبه معكوس **(inverse (**
	- تقاطع
	- پيمايش

كاربرد كليدهاي تابعي در اين برنامه:

[Meas[براي برداشت نقطه مورد نظر به صفحه اندازه گيري مي رود.

[CALC [محاسبات را آغاز مي نمايد. البته در صورتيكه مشاهدات مورد نياز وارد شده باشد.

[STAKE [زمانيكه نقطه محاسبه شده نمايش داده مي شود، كاربر مي توان اين نقطه را مستقيما پياده

كند.

#### **محاسبه معكوس INVERSE**

معلومات

1P : اولين نقطه معلوم

2P : دومين نقطه معلوم

مجهولات

α : امتداد زاويه افقي يا ژيزمان امتداد 2P1-P

1D : طول مايل بين2P1-P

2D : طول افقي بين 2P1-P

3D : اختلاف ارتفاع بين نقطه 2P1-P

# **پيمايش Traverse**

معلومات

1P : اولين نقطه معلوم

2P : دومين نقطه معلوم

مجهولات

2P : نقطه مجهول و بدون افست

3P : نقطه مجهول با افست مثبت

4P : نقطه مجهول با افست منفي

انواع تقاطع ها

روش زاويه – زاويه :

معلومات

1P : اولين نقطه معلوم

2P : دومين نقطه معلوم

 $P1-P3$  :زاويه امتداد از نقطه: $\alpha$ 

 $P$ 1 - زاويه امتداد از نقطه 4P1 - $\alpha$ 2

مجهولات

3P تقاطع نامعلومي كه قراراست پياده شود

# **كدگذاري**

كدها در برگيرنده اطلاعاتي براي نقاط ذخيره شده مي باشند. به كمك تابع كدگذاري نقاط به دسته هاي مختلف طبقه بندي مي شوند كه اين پردازشهاي بعدي را تسهيل مي كند.

اطلاعات بيشتر در مورد كدگذاري را مي توانيد در قسمت مديريت داده ها پيدا كنيد.

كدگذاري با فرمت **GSI** :

CODE : نام كد

DESC: توضيحاتي در مورد كد

1Info : اطلاعات اضافي و قابل ويرايش

روال كار

.1 با كليدهاي مكان نما به خط CODE برويد. (درصفحه اصلي يا برداشت)

- .2 كد مورد نظر را وارد كنيد.
- .3 [All [طول را اندازه گيري كرده و كليد اطلاعات را با كد مربوطه ذخيره مي نمايد.

كد وارد شده را جستجو مي نمايد و قابليت اضافه كردن صفات و توضيحات اضافي را در دسترس قرار مي دهد.

[SET [بلوك كد را تنظيم مي نمايد.

[List Add [كد وارد شده با به كد ليست اضافه مي نمايد.

[RECORD [انتخاب يا ورود كد را به انجام رسيده و بلوك كد ذخيره مي نمايد.

مفهوم كد معادل مفهوم لايه هاي اطلاعاتي در نرم افزارهاي ترسيمي مثل اتوكد ميباشد.

مستقيما از طريق صفحه كليد مي توان اطلاعات كد را وارد كرد.

- .1 [Input [كد مورد نظر را وارد كنيد.
- .2 [ENTER [با كليد اينتر ورودي انجام شده را تائيد كنيد.
- .3 در صورت تمايل مي توانيد اطلاعات توصيفي را وارد كنيد.
	- .4 [SET [مي توانيد ، بلوك كد را تنظيم كنيد.

# **ويرايشو گسترش كدها :**

- .1 كد مورد نظر را از ليست كدها فراخواني كنيد.
- .2 ميتوانيد اطلاعات توصيفي را بدون محدوديتي ويرايش نماييد.

#### موارد استثناء

در قسمت ويرايش كدها در نرم افزار **OFFICE SURVEY SANDING** مي توان مشخصه هاي توصيفي كدها را وارد نمود.

- مشخصه هايي كه بعنوان مشخصه ثابت وغيرقابل تغيير تنظيم شده باشد قابل ويرايش نمي باشند. همچنين نمي توان مشخصه ديگران را روي آنها جايگزين يا اينكه تغيير داد.
- در مشخصه هايي كه حالت اجباري دارند وارد كردن يك مشخصه يا تائيد كردن آن الزامي مي باشد.
	- مشخصه هاي كه حالتي عادي دارند. مي توانند آزادانه مورد ويرايش قرار گيرند.

ذخيره كردن اطلاعات وارده براي كد:

[SET [اطلاعات تعريف شده را در فضايي موقتي در سيستم ذخيره مي نمايد. ذخيره كردن نهايي اطلاعات كدها همزمان با ثبت اندازه گيري ها بوده و با همان شماره نقطه ذخيره مي شود.

تابع كد سريع:

با استفاده از قابليت كد سريع، كدهايي كه قبلا در سيستم تعريف شده اند مي توانند مستقيما از طريق صفحه كليد فراخواني شوند.

كد مورد نظر با زدن يك عدد دو رقمي انتخاب شده و بلافاصله اندازه گيري انجام مي شود.

متعاقبا اندازه گيري ها بهمراه كد ذخيره مي گردند.

در قسمت مديريت كه ليست در نرم افزار كامپيوتر در مجموع 100 كد مي توان ساخت و هر كدام مي تواند فقط به يك عدد و رقمي تخصيص داده شود.

اگر در قسمت مديريت كد ليست درنرم افزار هيچ اعداد و ارقامي به كدها تخصيص داده نشود، اعداد متناظر با كدها بر اساس ترتيب ورود كدها در نظر گرفته شده و تنظيم مي گردند مثلا عدد 01 براي اولين كد وارد شده و 10 براي دهمين كد وارد شده.

روال كار با برنامه:

- .1 براي فعال كردن تابع كد سريع كليد [CODE-Q [را فشار دهيد.
- .2 با استفاده از صفحه كليد حروف و اعداد يك عدد رقمي را وارد كنيد.

متعاقبا كد انتخاب مي شود، اندازه گيري انجام مي شود و اطلاعات برداشت شده با كد ذخيره مي گردند. نام كد انتخاب شده پس از اندازه گيري نمايش داده مي شود.

حتما در برداشت با استفاده از كد سريع بايستي اعداد بصورت دو رقمي به دستگاه وارد شوند. خواه اينكه ارقام در ليست كدها بصورت يك رقمي يا دو رقمي وارد شده باشند. بعنوان مثال اگر عدد 4 دركد ليست وارد شده باشد بايستي 04 زده شود.

براي غيرفعالي كردن تابع كد سريع بايستي دوباره كليد[CODE-Q [رابزنيد.

بلوك كدهاي وارد شده بصورت تكي به كد ليست اضافه نمي شود.

#### **تنظيمات Setting**

همه كاربران مي توانند در قسمت تنظيمات، دستگاه را مطابق نيازهاي خود تطبيق دهند.

CONTRAST: ميزان وضوح تصوير را در مراحل تنظيم مي نمايد

Key Trigger: كليدماشه يا فشاري دركنار دكمخ PWR قرار دارد و كاربرمي تواند يكي از تنظيمات زير را انتخاب نمايد.

OFF اين كليد غيرفعال شده و كاري انجام نمي دهد.

All عملكردي شبيه كليدAll پيدا مي كند.

Dist كليد فشاري كاربر دستور Dist را پيدا ميكند.

Key USER: مي توان دستورات موجود در قسمت FNC را به كليد USER تخصيص داد تا با زدن كليد USER مستقيما آن دستور را اجراء كرد به جاي اينكه به منوي FNC رفته و آن دستورا را انتخاب كنيد. Setting V:كاربر مي توان به ميل خود صفر صفر لمب قائم را روي امتداد سمت الراس يا افق قرار دهد يا اينكه اصلا از دستگاه بخواهد كه زاويه قائم را بصورت شيب درصد نشان مي دهد.

- تنظيم به Zenith : صفر لمب روي امتداد سمت الراس قرار مي گيرد و اگر به افق نشانه روي كنيم زاويه قائم 90 درجه نمايش داده مي شود.
- تنظيم به شيب درصد : تانژانت زاويه قائم را محاسبه كرده و بر حسب شيب درصد نشان مي دهد در زاويه قائم بر امتداد افق شيب صفر است .

 **:** Tilt Crn

Off:كمپانساتور خاموش مي گردد.

axis:1- كمپانساتور فقط در راساي محور قائم فعال مي باشد.

axis:2- دراين حالت زواياي قائم در راستاي محور شاقولي قرار گرفته و تيلت زواياي افقي نسبت به محور ثانويه تصحيح مي گردد.

در حالتيكه دستگاه در سطح نامناسب قرار گيرد (مثلا سكويي كه در حال لرزش يا حركت است يا در كششي و غيره) كمپانساتور بايستي خاموش باشد.

اين عمل از هشدارهاي بي موقع و قطع كردن اندازه گيري در حين كار و ظاهر كردن پيغام خطا جلوگيري مي نمايد.

اگر دستگاه خاموش شود آخرين تنظيم كمپانساتور فعال باقي مي ماند.

بيپ يا بوق ناحيه Beep Hz :

OFF صداي بوق ناحيه غيرفعال مي شود.

ON در زواياي راست گرد در قسمتهاي 0 درجه يا فواصل 90 درجه اين بوق فعال مي شودو

در زوايا يببين 95 گراد تا 99,5 گراد يك صداي بوق سريع و منقطع شنيده مي شود اما اگر زاويه از 99,5 تا 99,995 و يا (100,5 تا 100,005) باشد. صداي بوق بدون قطع شدن بيپ و بصورت پيوسته شنيده مي شود.

- .1 بدون صداي بيپ
- .2 صداي بيپ سريع و كوتاه

.3 صداي بيپ ممتد

BEEP: بوق يا بيپ دستگاه يك سيگنال صوتي است كه پس از زدن هر كليدي به گوش مي رسد. OFF صداي بوق غيرفعال مي شود. Normal صداي بوق معمولي مي شود

Loud صداي بوق زياد مي شود.

Incrementation HZ: افزايش زواياي افقي در جهت راست خواهد بود.

دراين حالت فقط زوايا بصورت پاد ساعتگرد نمايش داده مي شوند. ولي ذخيره زوايا بصورت ساعتگرد مي باشد.

 **:** DATA Output

232RS: در اين حالت داده ها مستقيما از طريق پورت خروجي تخليه مي شوند و براي اين منظور حتمال بايستي يك وسيله ذخيره اطلاعات به دستگاه مرتبط باشد. كليه اطلاعات در حافظه ذخيره مي گردد Internal**:** در اين حالت داده ها مستقيما **در** حافظه داخلي ذخيره مي شود

8/16 GSI نحوه خروجي داده ها را انتخاب كنيد.

16 GSI ثبت اطلاعات با سه رقم اعشار و نه رقم صحيح.

1/2 Mask نوع خروجي داده ها را انتخاب كنيد.

1Mask قطبي با اطلاعات تصحيحات اتمسفريك

2Mask قطبي و مختصاتي

UNIT Angle واحدهاي زاويه

در هر لحظه مي توان تنظيمات مربوط به تغيير واحد زاويه انجام داد.

UNIT Distance واحدهاي طول

Meter متر

1/8 in –Feet فوت اينچ 1/8

ft INT فوت بين المللي

ft US فوت آمريكايي

**T**emperature واحد دما :

˚C درجه سلسيوس

˚F درجه فارنهايت

Pressure واحد فشار :

mbar ميلي بار

hPa هكتوپاسكال

mmHg ميلي متر جيوه

inHg اينچ جيوه

Definition Face تعيين نيم كوپل اول

كاربر مي تواند به ميل خود تعريف كند كه آيا در نيم كوپل اول پيچ حركت لمب قائم قسمت راست يا

چپ قرار گيرد.

Record Code اين تنظيم انجام مي شود كه آيا بلوك كد قبل يا بعد از اندازه گيري ذخيره شود.

براي اطلاعات بيشتر Coding را ملاحظه فرمائيد.

# **تنظيمات طولياب**

تنظيمات طولياب شامل جزئيات مربوط به اندازه گيري طول وتصمميات وابسته مي باشد.

Mode EDM) نوع طوليابي)

در دستگاههاي توتال استيشن ليزري (مدلهايR ( ، دو روش جداگانه اندازه گيري الكترونيكي، بدون منشور و باموج مرئي يا وضعيت P-NON و نيز اندازه گيري طول با موج نامرئي يا Prism وجود دارد.

بسته به وضعيت طوليابي انتخاب شده نوع منشور نيز از منشورهاي موجود انتخاب مي شود. وضعيت طوليابي بدون منشور هر شيي موجود سر راه اشعه مورد اندازه گيري قرار مي گيرد. (مثلا شاخه درختان يا اتومبيلها)

در قسمت تنظيمات طوليباي همچنين مي توان نوع منشور را انتخاب كرد.

[Grid Factor] مقياس

منظور مقياس سيستم تصوير مي باشد.

[0=PPM [پارامترهاي پيش فرض در نظر گرفته مي شود.

[PPM[براي وارد كردن مقادير مشخص تصحيحات استفاده مي شود براي اطمينان از اعمال و تصحيح شرايط جوي به طولهاي اندازه گيري شده پارامارهاي فشار يا ارتفاع و دما را حتما به دستگاه معرفي كنيد تا از طريق فرمولهاي موجود محسبات و تصحيحات را اعمال نمايد.

ضريب مقياس:

با وارد كردن ضريب مقياس اندازه گيري شده و مختصات با پارامتر PPM محاسبه شده تصحيح مي گردند.

[0=PPM [مقادير پيش فرض را براي تصميمان در نظر مي گيرد.

[PPM [مي توان مقدار پارامترهاي مقياس را دستي وارد نمود.

[ATMOS [پارامترهاي تصميمات جوي را وارد نماييد.

هر طول اندازه گيري شده مستقيما تحت تاثير شرايط اتمسفريك جوي محل طوليابي قرارمي گيرد.

[MSL .A.Ht [ارتفاع متوسط منطقه از سطح دريا در موقعيت دستگاه مي باشد.

Temperature دماي هوا در منطقه اي كه دوربين قرار دارد.

Pressure فشار هوا درموقعيت دوربين

ppm Atmos تصميمان اتمسفريك محاسبه شده را نمايش مي دهد.

Refr. Coeff براي اعمال شرايط جوي ضريب انكسا*ر* وا*ر*د كنيد.

Reference Correction تصميم انكسار تصحيح انكسار، براي محاسبه اختلاف ارتفاع ها و طول افقى بكار مي رود.

#### **Signal**

[SIGNAL[شدت سيگنال طوليابي (موج برگشتي) را در مراحل مختلف نمايش مي دهد. اين قابليت نشانه روي به نقاط هدف كه كاملا در ديد نمي باشد را بهوبد مي بخشد.

همچنين مي توان با قراولري به مركز منشور و مشاهده ميزان سيگنال بازگشتي از صحت كار طولياب مطلع شد.

مديريت داده ها **Management File**

مديريت داده ها در برگيرنده كليه توابع وارد كردن ويرايش و كنترل داده ها در حين عمليات نقشه برداري مي باشد.

#### **جاب يا پروژه**

جاب ها محل ذخيره داده هاي مختلف مثلا نقاط ثابت،اندازه گيريها، كدها، نتايج و...مي باشند.

تعريف جاب دربرگيرنده واردكردن نان جاب و اپراتورمي باشد. مضافا به اينكه در حين ساخت جاب تاريخ

و زمان نيز ذخيره مي شوند.

جستجوي پروژه يا جاب

با كليدهاي چپ و و راست مي توان جابهاي موجود را ديد.

[DELETE [جاب انتخاب شده را حذف مي نمايد .

[Set [جاب انتخاب شده را فعال مي نمايد.

[ADD [ميتوان يك جاب جديد ساخت.

براي هر كد مي توان يك توصيف و تا هشت توضيح اضافي هر يك بطور حداكثر 16 كاراكتر را وارد نمود.

#### **پاك كردن حافظه Memory Initialize**

در اين قسمت كاربر مي توان يا جاب يا قسمتي از آن را و يا كل حافظه را پاك كند.

[Delete [اطلاعات موجود در قسمت انتخاب شده را پاك مي كند.

[ALL [كليه اطلاعات موجود در حافظه را حذف مي نمايد. اطلاعات پاك شده قابل بازگشت نمي باشد و

بلافاصله پس از تائيد پاك كردن اطلاعات عمليات حذف شروع مي شود.

اطلاعات پس از پاك كردن قابل بازيابي نيست.

**STATISTICS MEMORY**) اطلاعات آماري در مورد حافظه دوربين)

اطلاعات موجود در حافظه نمايش داده مي شود از قبيل:

- تعداد نقاط ثابت ذخيره شده
- تعداد اطلاعات اندازه گيري شده (نظير نقاط، كدها و...)
	- تعداد پروژه هاي آزاد و يا قابل تعريف.

# **پارامترهاي ارتباط با كامپيوتر PARAMETERS COMM**

براي ارتباط دوربين با كامپيوتر بايستي پارامترهاي ارتباط سريال در سطح واسط 232RS تنظيم شوند. سرعت تخليه اطلاعات Rate Baud

سرعت مي تواندبه يكي از مقادير 2400,4800,9600,19200 بيت برثانيه تنظيم مي گردد.

طول كاراكترها

انتقال داده ها هر هفت كاراكتر يكبار انجام مي شود.

البته اگر چك ارتباط زوج يا فرد انتخاب شود بطور اتوماتيك اين تنظيم انجام مي شود.

انتقال داده ها هر هشت كاراكتر يكبار صورت مي گيرد.

اگر تنظيم چك وكنترل ارتباط به غيرفعال انتخاب شود اين تنظيم اتوماتيك انجام مي شود.

كنترل و چك ارتباط Parity

Even كنترل زوج انجام مي شود.

Odd كنترل فرد انجام مي شود.

None درانتهاي خط انتقال متوقف شده و به خط بعدي باز مي گردد.

انتقال اطلاعات به كامپيوتر و بالعكس:

با اين قابليت ويژه دستگاه مي توان اطلاعات اندازه گيري شده را از طريق سطح واسط درگاه به يك

گيرنده منتقل نمود. البته با اين نوع انتقال نمي توان انتقال صحيح داده ها را كنترل نمود.

Job :مي توان جايي را كه بايستي منتقل شود انتخاب نمود.

DATA محدوده اطلاعاتي را كه بايستي انتقال داده شود مشخص نماييد

Format : فرمت خارجي داده ها را تعيين كنيد.

Send انتقال اطلاعات را آغاز مي نمايد.

مثال در حين انتقال اطلاعات اندازه گيريها بصورت زير نمايش داده مي شوند.

اگر گيرنده در دريافت اطلاعات كند باشد، ممكن است در حين انتقال داده ها اطلاعات از دست رفته و عمليات ترانسفر متنوقف شود. اما دستگاه اين قابليت را ندارد كه از وضعيت دريافت كننده مطلع شود.

فرمت GSI

GSI برگرفته از عبارت Interface Serial GEO مي باشد. در يك فايل مشاهدات تخليه شده را فرمت ميباشد. در يك فايل مشاهدات تخليه شده را فرمت مي توان اطلاعات موجود در فايل را در صورت آشنايي با فرمت نوشتن اطلاعات تشخيص داد.

درفرمت هر بلوك اطلاعاتي با يك كد آغاز مي شود كه اين كدبيانگرنوع اطلاعات موجود در اين بلوك ميباشد .

# **Information SYSTEM**) اطلاعات سيستمي )

اين قسمت اطلاعات مفيدي را در مورد دستگاه نمايش مي دهد و تاريخ و زمان مي توانند تنظيم گردند. Battery ميزان شارژ باقيمانده باطري

Date تاريخ فعلي

Time زمان فعلي

Format: تاريخ و فرمت مي تواند تغيير داده شوند.

3 فرمت مختلف براي نمايش تاريخ وجود دارد.

info SW نرم افزار سيستم عامل دستگاه از بسته هاي نرم افزاري تشكيل شده است. ممكن است نسبت

به هربسته نرم افزاري نسخه هاي متفاوتي از نرم افزار وجود داشته باشد.